KAUNO TECHNOLOGIJOS UNIVERSITETAS

# INFORMATIKOS FAKULTETAS

# INFORMACIJOS SISTEMŲ KATEDRA

Jurgita Kiaunienė Virginijus Kiaunė

# **Informatikos dalyko e. mokymo metodikos ir modulių sukūrimas bei tyrimas**

Magistro darbas

Darbo vadovas

doc. Vigintas Šakys

Kaunas 2004

# **TURINYS**

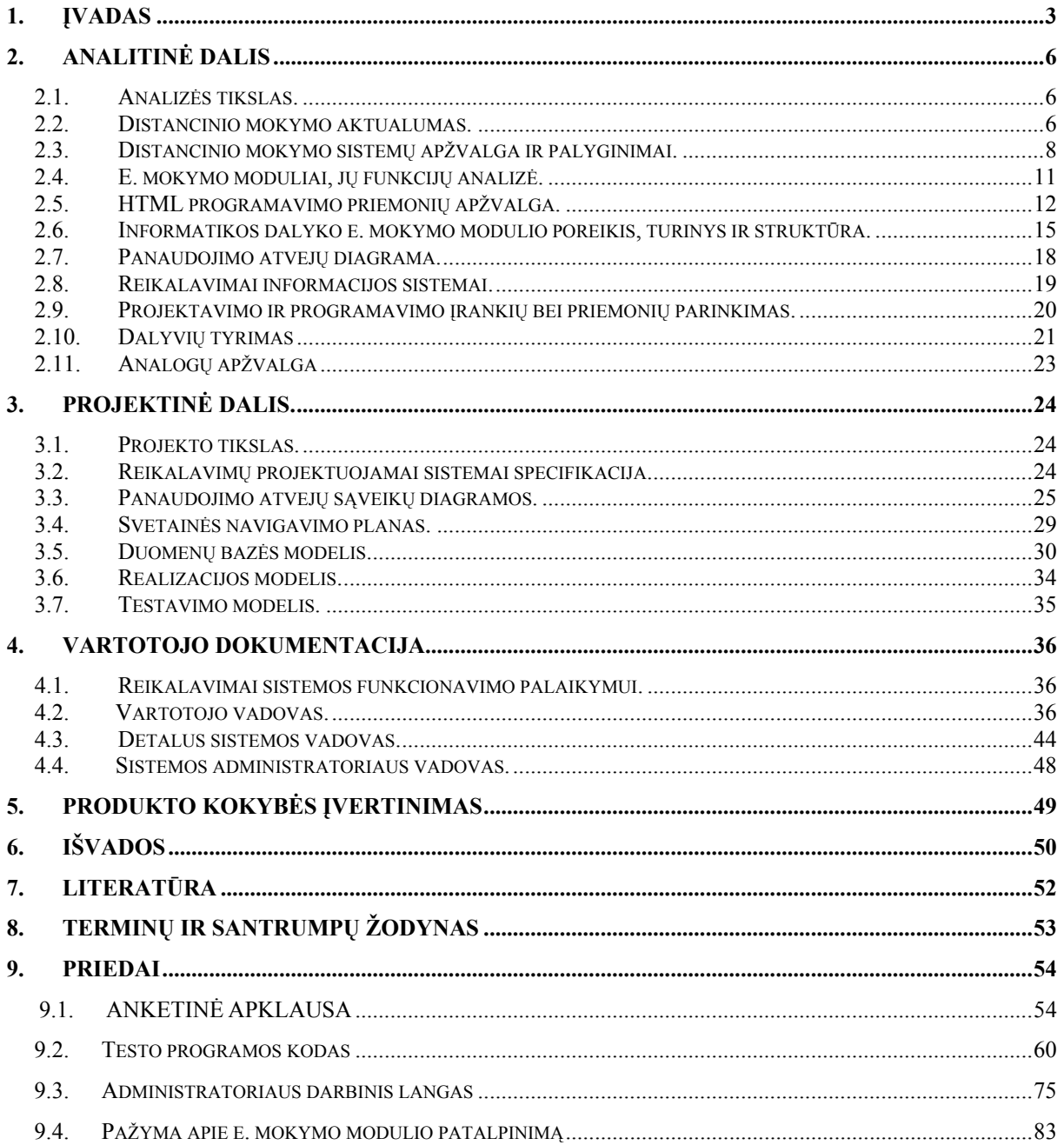

### 1. ĮVADAS

<span id="page-2-0"></span>Internetas pakeitė viską! Keičiasi visa pramonė, gimsta naujos rinkos. Atsiranda galimybės, peržengiančios ankstesnes ribas. Kinta ir mokymas. Internetas kuria naujų mokymosi metodų kartą. Kiekvienam pagal užimtumą, poreikius ir ,,kišenę" siūlomi įvairūs būdai, patraukli multimedija ir gyvas garsas.

Distancinis internetinis arba elektroninis mokymas siūlo galimybes, kurių nebuvo prieš keletą metų. Tai tampa žymiai greičiau, efektyviau ir netgi pigiau. Svarbiausias distancinio mokymo bruožas yra tas, kad besimokantysis jam patogiu metu, pagal jo pasirinktą tempą, patogioje vietoje gilina savo žinias.

Šiuo metu yra sukurta daug sistemų, realizuojančių distancinį mokymą internete. Šios DM sistemos įgalina kurti virtualias klases ir padeda studentams ir dėstytojams vykdyti mokymo kursą kompiuterio pagalba. Kartu siūlomos patrauklios informacijos bazės, kuriose bet kada galima rasti reikalingas žinias, vykdomi žinių patikrinimo testai, diskusijų forumai ir pan. Nuo DM kartu tampa neatsiejami e. mokymo moduliai.

E. mokymo modulių kūrimas pasaulyje pamažu įgauna pagreitį. Lietuvoje kol kas tokios formos mokomoji medžiaga nėra paplitusi. Internete galima rasti keletą e. mokymo modulių, šviečiančiojo pobūdžio leidinių, vadovėlių, tačiau tai daugiausia statinio pobūdžio internetinė medžiaga, kuri dar toli iki to, kaip turėtų atrodyti tikras e. mokymo modulis.

Mūsų darbas būtų pabandyti sukurti informatikos dalyko e. mokymo modulį, kuris yra reikalingas pradedantiesiems kompiuterių vartotojams. E. mokymo modulyje išdėstoma ne tik mokomoji medžiaga, t.y. tekstas su paveikslėliais, bet ir pateikiamas anglų kalbos žodynėlis, vartotojų atsiliepimų lenta, o taip pat ir žinių įsisavinimo patikrinimo testai. Kadangi kuriamas e. mokymo modulis bus patalpintas dinaminiame internetiniame puslapyje, tai jis bus nesunkiai redaguojamas. Yra teikiama galimybė atnaujinti e. mokymo modulio medžiagą, žinių patikrinimo testus.

Visas darbas susideda iš analitinės, projektinės dalių, vartotojo dokumentacijos bei produkto kokybės įvertinimo. Analitinėje dalyje nagrinėjama distancinio mokymo aktualumas, atliekamas distancinio mokymo sistemų palyginimas, aptariamos e. mokymo medžiagos funkcijos. Projektinėje dalyje aprašomas informatikos dalyko e. mokymo modulio projektas ir realizacija. Vartotojo dokumentacijoje apibrėžiama sistemos funkcinis aprašymas, sistemos vadovas, sistemos instaliavimo dokumentas bei sistemos administratoriaus vadovas. Produkto kokybės įvertinime pateiktas sistemos įdiegimas pas vartotoją ir bandymo organizavimas. Informatikos dalyko e. mokymo modulio realizacijai pasirenkama PHP programavimo kalba, HTML redaktoriumi Dreamweaver 4.0, duomenų bazei – paketas My SQL Server, testų kūrimui – Visual Basic 5.0 versija, demonstracinių pratimų kūrimui – paketas – ViewletCam. Darbe pateiktoms diagramoms kurti panaudota šiuolaikinė CASE priemonė ProVision Workbench™ v.3.1.

Informatikos dalyko e. mokymo modulį kūrė Jurgita Kiaunienė ir Virginijus Kiaunė.

Asmeninis kiekvieno autoriaus indėlis:

Analitinė dalis.

Jurgita Kiaunienė – aprašė distancinio mokymo aktualumą, atliko e. mokymo modulių funkcijų analizę, mokymo sistemų apžvalgą ir palyginimą, ištyrė informatikos dalyko e. mokymo modulio poreikį, atliko analogų apžvalgą, suformavo jo turinį ir struktūrą, sukūrė panaudojimo atvejų diagramas.

Virginijus Kiaunė – atliko HTML priemonių apžvalgą, aprašė reikalavimus informacijos sistemai, atliko projektavimo ir programavimo įrankių bei priemonių parinkimą.

Projektinė dalis.

Jurgita Kiaunienė – sudarė panaudojimo atvejų scenarijų diagramas, sudarė svetainės navigavimo planą.

Virginijus Kiaunė – parašė reikalavimų projektuojamai sistemai specifikaciją, sukūrė duomenų bazės modelį, realizacijos modelį, testavimo modelį.

Vartotojo dokumentacija.

Jurgita Kiaunienė – aprašė vartotojo vadovą.

Virginijus Kiaunė – aprašė reikalavimus sistemos funkcionavimui, detalų sistemos vadovą bei sistemos administratoriaus vadovą.

Produkto kokybės įvertinimas.

Jurgita Kiaunienė aprašė kaip buvo įvertinta sistemos kokybė.

Darbo autoriai kartu sudarė literatūros sąrašą, pateikė terminų žodyną, priedus.

Informatikos dalyko e. mokymo modulis – tai bendro darbo rezultatų dėka sukurtas Jurgitos Kiaunienės ir Virginijaus Kiaunės darbas. Darbo autoriai kartu kūrė šį modulį, konsultavosi ir tarėsi vienas su kitu, tačiau darbo pradžioje buvo pasiskirstyta darbo dalimis, už kurias teko didžiausia atsakomybė. Taigi, Jurgita Kiaunienė atsakė už teksto redaktoriaus modulį, o Virginijus Kiaunė – Skaičiuoklės modulį.

### 1. ANALITINĖ DALIS

#### <span id="page-5-0"></span>*4.3. Analizės tikslas.*

Analizės tikslas – išnagrinėti distancinio mokymo aktualumą, teikiamas galimybes, išanalizuoti e. mokymo modulių internete naudingumą, palyginti panašaus pobūdžio e. mokymo modulius su sukurtu informatikos dalyko e. mokymo moduliu.

#### *4.3. Distancinio mokymo aktualumas.*

Distancinis mokymas – tai mokymasis, kuris dažniausiai vyksta kitoje vietoje nei pats mokymo procesas ir reikalauja specialios kurso dizaino ir dėstymo metodikos, specialių bendravimo, naudojant naujausias technologijas, metodų bei ypatingo organizacinio ir administracinio pasirengimo. Svarbiausias skiriamasis distancinio mokymo bruožas yra tas, kad besimokantysis jam patogiu metu, pagal jo pasirinktą tempą, patogioje vietoje gilina savo žinias (žr. literatūros sąr.[2]).

Distancinio mokymosi galimybių panaudojimas mokymosi procese vis plačiau naudojamas ne tik visame pasaulyje, bet ir Lietuvoje. Distancinis mokymas apima dvi kryptis:

- bendrakultūrinis lavinimas individo pasirinktas mokymasis ir lavinimasis;
- profesinei veiklai reikalingų žinių suvokimas ir gebėjimas jas panaudoti.

 Nuo individo žinių, nuostatų ir elgsenos priklauso organizacijų, profesijų, bendruomenių bei valstybių vystymasis, todėl distancinis mokymas nėra tik paties individo reikalas. Distancinis mokymas, kaip priemone siekti norimų pokyčių, suinteresuotos įvairios institucijos (Vyriausybė, ministerijos, savivaldybės, profesinės sąjungos, mokslo draugijos, švietimo institucijos, įmonės, firmos, neįgaliųjų draugijos, kariuomenė, kalėjimai, įvairios nevyriausybinės organizacijos, bendrijos) (žr. literatūros sąr.[5]).

Europoje ir Jungtinėse Amerikos Valstijose paplito distancinio mokymo kursai, kurių privalumais prieš tradicinio mokymo sistemas yra (žr. literatūros sąr.[3]).:

1. Didesnė nauda iš esamų šaltinių

- dėstytojai vienu metu gali dalyvauti keliose veiklose;
- daugiau studentų mokosi tuo pačiu metu;
- ypatingų šaltinių ar ekspertų panaudojimas.

### 2. Ekonomiškiau

- dalyvauja daugiau žmonių, dažniau atliekami bandymai;
- sumažėja išlaidos atvykimui į kursus;
- šaltinių dalijimasis;

• lanksčiai ir lengvai sudaromos kursų grupės, grupių papildymai naujais studentais nieko nekainuoja.

### 3. Didesnis poveikis

- prisijungimas vienu metu iš daugelio vietų, platesnė bendraminčių paieška;
- operatyvus informacijos, mokymo medžiagos atnaujinimas;
- mokymasis darbo vietoje (neprarandamas laikas ir darbingumas kelionėje).

### 4. Geresnė kokybė

• mokymo programų pasirinkimas pagal turimą lygį, pagal prieinamiausią formą (tekstą, vaizdą);

- galimybė pasitarti su ekspertu;
- bendravimas studento studento ir studento dėstytojo;
- dėstytojai daugiau dėmesio skiria mokymo planui;
- studento savarankiškumo ugdymas, savos nuomonės apie dalyką formavimas.

Distancinis mokymas suteikia galimybes:

- visiems besimokantiesiems klausytis geriausių paskaitų;
- klausyti paskaitų, kurių neįmanoma gauti savo mokymo institucijoje;
- sudaryti sąlygas geriausiems dėstytojams dalyvauti distancinio mokymo procese;
- pagerinti, išplėsti ir paįvairinti aukštąjį mokslą;

• surengti specializuotus mokymo kursus atsižvelgiant į kintančius pramonės sektoriaus poreikius;

- pagerinti švietimo efektyvumą, kokybę ir dalykiškumą;
- naudoti labai įvairius įrankius, skirtus mokomosioms programoms sudaryti; nau-

dojant distancinio mokymo tinklą, kursai yra gana efektyvus ir palyginti nebrangus;

- žmonėms siekti labai gerų mokslo žinių nepaisant to, kur jie gyvena;
- skleisti žinias, informaciją ir pažangų patyrimą šalyje;
- decentralizuoti mokymo procesą įtraukiant į jį visuomenę;
- <span id="page-7-0"></span>• plėsti mokymo paslaugų teritoriją, įtraukiant ir kaimo vietoves:
- pateikti besimokantiesiems vienodas mokslo žinias ir informaciją.

### *4.3. Distancinio mokymo sistemų apžvalga ir palyginimai.*

Šiuo metu yra nemaža pasiūla mokymo sistemų, kurios naudoja įvairiausias technologijas. Tai apsunkina mokymo aplinkų įvertinimą. Naujesnės distancinio mokymo priemonių kūrimo ir platinimo bendrovės. Daugelis jų leidžia talpinti kursų medžiagą ir organizuoti testus jų tarnybinėje stotyje nesirūpinant apie techninės įrangos pirkimą. Tai nauja paslauga, kuri, manau paplis, stipriai atpigus kietiesiems diskams ir didėjant tinklo laidumui. Šiuo atveju priežiūra yra garantuota, greita ir kokybiška, maksimaliai operatyvūs atnaujinimai. Naudota PC WEEK apžvalga (žr. literatūros sąr.[15]) ir Bruce Landon (žr. literatūros sąr.[13, 14]) programų palyginimas.

TopClass. WBT Systems Inc.

 $\bullet$  + Lengva naudotis, teikia plačias bendravimo tinklų galimybes tarp studento – studento ir studento – dėstytojo, puikios studentų veiklos stebėjimo priemonės, įvairių operacinių sistemų palaikymas, integruota žinučių siuntimo posistemė.

• – Mokymo turinio kūrimui naudoja tik HTML kalbą; būtinas HTTP serveris.

LearningSpace 2.0 Lotus Developement Corp.

• + Puikios žinučių siuntimo, susisiekimo priemonės, plačios bendradarbiavimo galimybės, galimybė diegti kursus įvairiose operacinėse sistemose, puikios kursų tvarkymo priemonės.

• – Būtina Lotus Domino tarnybinė stotis; silpnos multimedia panaudojimo galimybės, didelis darbines disko vietos poreikis.

Authorware 4. Macromedia Inc.

 $\bullet$  + Puikios turinio kūrimo priemonės itraukiant animacija ir vpatingus grafikos efektus, galinga komandų kalba leidžianti tobulinti jau sukurtus kursus, išsamios ir lanksčios ataskaitos, aukštos kokybės dokumentacija.

• – Reikalingos stiprios programavimo žinios, reikalinga papildoma programine įranga studentų veiklos stebėjimui ir kursų administravimui, ją sunku pritaikyti, nėra realaus laiko pokalbio galimybių.

QuestNet+. Allen Comunication Inc.

• + Turi lengvai panaudojamus naudingus šablonus, naudoja atminties ,,kešavimą", galimybė susijungti telefonine linija bei Internet tinklu, geros mokymo medžiagos kūrimo priemonės.

• – Būtina parsisiųsti vartotojo modulį i lokalų kompiuterį, neveikia Macintosh ir Unix operacinėse sistemose, ribotos galimų naudoti operacinių sistemų ratas.

ToolBook II Assistant 6.1a. Asymetrix Corp.

• + Patogūs šablonai palengvina kūrimą, geros animacijos galimybės, išsami dokumentacija, galingi kursų sudarymo ir valdymo įrankiai.

• – Vystoma tik vienoje operacinėje sistemoje, reikalauja atskiro produkto kursų organizavimui ir studentų stebėjimui, neturi žinučių siuntimo posistemės, pernelyg sudėtingi kursų valdymo įrankiai.

Phoenix for Windows. Pathlore Software Corp.

 $\bullet$  + Geros ataskaitų ruošimo galimybės, puikios kursų valdymo galimybės.

• – Palaikoma tik viena operacinė sistema, siūlomas tik Windows vartotojui, silpnos turinio kūrimo priemonės, nėra žinučių siuntimo posistemės.

WBT Systems solution. TopClass 2.03

• + Paprastas įdiegimas, nesudėtingas turinio pildymas, importavimo iš įvairių šaltinių galimybė, įvairios terpės panaudojimas, patogus ir lankstus kursų administravimas, kursų stebėjimo ir jų operatyvaus koregavimo galimybė, kokybiška ir skubi pagalba.

• – Painus turinio pildymo algoritmas, skurdžios ataskaitos.

MicroMedium solution. Digital Trainer Professional 4.11

• + Paprastas įdiegimas, nesudėtingos kursų kūrimo priemonės, yra lankstūs šablonai, galimybė platinti kursus įvairiose laikmenose, tinkluose, pigiausias produktas.

• – Reikia papildomų priedų (plug–in), nėra kursų administravimo ir eigos stebėjimo priemonių, skurdi teikiama techninė pagalba.

Docent solution. Docent 2.0

• + Turi naudingą eskizavimo įrankį, paprastas pateikimo viešai procesas, paprastas naudoti administravimo įrankis.

• – Neturi integruoto HTML redaktoriaus, nėra galimybės kurti kursus CD – ROM laikmenoje, nėra realaus laiko pokalbio galimybių, brangiausias sprendimas.

Allen Communication solution. Designer's Edge 2.0 Pro

• + Pajėgus planavimo įrankis, paprastas pateikimo viešai procesas, puiki techninė pagalba;

• – Reikalingos HTML žinios, nėra galimybės kurti kursus CD – ROM laikmenoje, nėra integruotų bendravimo tinklu priemonių, skurdžios ataskaitos.

Žinių testavimui skirtos distancinio mokymo sistemos yra paprasčiausios. Multimedijos failams orientuotos sistemos vartotojams sukuria didesnes technologines galimybes, tačiau jos sunkiai įsisavinamos ir taikomos. Yra daug sistemų, apimančių ir informacijos pateikimą, ir žinių testavimą, ir bendradarbiavimą. Tai integruotos distancinio mokymo sistemos. Tokioms sistemoms priklauso Lotus LearningSpace, Blackboard, TopClass, WebCT, LUVIT, Asymetrix Librarian ir kitos.

Kauno regioninio distancinio mokymo centre ypač paplitusios distancinio mokymo sistemos – WebCT ir LUVIT. Čia pastoviai nuolat kursai, padedantys įvaldyti šių sistemų galimybes (žr. literatūros sąr.[6]).

WebCT sistema turi savyje mokymo ir mokymosi resursus. Ji siūlo susijungimą į bendruomenę per WebCT kursus ir mokymo disciplinas. Šioje bendruomenėje studentai, dėstytojai bei kursų projektuotojai gali dalintis informacija, idėjomis, tikslais ir, svarbiausia, WebCT sistemos resursais. WebCT turi mokymo disciplinai specifinę bendruomenę, kurios erdvės yra fokusuojamos į esminius dalykus, kurie visi palaiko mokymą ir mokymąsi, patinkantį dėstytojams, kursų projektuotojams ir studentams.

Ką konkretaus siūlo WebCT:

• Diskusijų forumus, kur užduodami klausimai ekspertams ar aptariami esminiai rezultatai su savo kolegomis.

• Konkrečiai mokymo disciplinai būdingus Web puslapio katalogus su savalaike ir tiesiogine informacija visai mokymo klasei.

<span id="page-10-0"></span>• Mokymo disciplinai reikalingas Web puslapių paiešką (pagal kurso temą ar discipliną), kuri sumažina bereikalingos paieškos rezultatus.

• Resursų bibliotekas, padedančias jums sukurti WebCT kursus ar pasidalinti kažkuo, ką esate suprojektavę.

• Erdvę, kur dėstytojai, kursų projektuotojai ir studentai mokosi apie WebCT, žiūri WebCT sukurtus produktus ir jų palaikymo ypatybes.

• Pastovią saugyklą, kur galima įsigyti WebCT kursų medžiagą.

### *4.3. E. mokymo moduliai, jų funkcijų analizė.*

Vienas iš distancinio mokymo būdų arba sudedamųjų dalių tampa internetiniai taip vadinami e. mokymo moduliai. Pavyzdžiui, yra pastebėta, kad japonas pastoviai mokosi. Dirbdamas jis pastoviai plečia savo tam tikros srities žinių akiratį ir, žinoma, naudodamasis internetu. Be to apskaičiuota, kad tai jam atsieina tris kartus pigiau, nei, pavyzdžiui, universiteto studentui, besimokančiam akivaizdiniu būdu. Naudodamas DM, jis naudojasi ir e. mokymo moduliais, kurių reikia ne mažiau, negu įprastam studentui. Todėl jų turi būti sukurta tiek pat daug, kiek ir įprastos medžiagos, vadovėlių.

Šiuo metu pasaulyje tokie moduliai sparčiai populiarėja, tačiau Lietuvoje gerų e. mokymo modulių kol kas nėra. Plačiai paplitę ir išsivystę masinės informacijos priemonės – laikraščiai, žurnalai, tačiau mokomojo pobūdžio e. mokymo moduliai yra labai menkaverčiai. Yra pateikta keletas knygų, tačiau jų internetiniai puslapiai daugiausia yra statinio pobūdžio, kur tiesiog sukraunama knygos ar vadovėlio medžiaga.

O koks turėtų būti e. mokymo modulis? Kadangi mūsų darbas yra vienas iš nedaugelio e. mokymo modulių Lietuvoje, tai tampa gana sudėtinga atsakyti į tokį klausimą. Visų pirma, kokios srities tai bebūtų e. mokymo modulis, jis turi padėti suvokti ir įsisavinti mokomąją medžiagą pačiam vartotojui be kitų pagalbos. Tam turi būti sukurta tam tikra sistema ar net mokymo kursas (priklausomai nuo modulio turinio apimties ir sudėtingumo). Vartotojai galėtų registruotis tinklapyje.

Mūsų sukurtame informatikos dalyko e. mokymo modulyje be mokymosi medžiagos, pratimų yra sukurtos papildomos mokymą palengvinančios priemonės. Žinių įsisavinimo patikrinimui kiekvieno skyriaus pabaigoje siūloma atlikti testą, kurio įvertinimas parodo vartotojui, kaip gerai jis išmoko šią dalį. Prie e. mokymo modulio dar yra įdiegta atsiliepimų lenta, kur kiekvienas vartotojas, gali palikti viešas pastabas ar pageidavimus autoriui, dėstytojui ar administratoriui. Kadangi sukurtas puslapis yra dinaminis, tai jis yra lengvai redaguojamas. <span id="page-11-0"></span>Administratorius (ar dėstytojas) gali ištrinti, atnaujinti e. mokymo modulio medžiagą, testus, pratimus, žodynėlį.

### *4.3. HTML programavimo priemonių apžvalga.*

Pirmieji profesionalūs interneto svetainių kūrėjai be vargo išsiversdavo ir su Notepad ar kitu paprastu tekstų redaktoriumi. Be abejo, kai kurie išsiverčia ir dabar. Tačiau svetainėms tampant vis sudėtingesnėms, atsirandant vis daugiau dinamiškumo bei interaktyvumo elementų, rašant kodą ranka, ją gali ganėtinai įskausti.

HTML programavimo priemonių palyginimui pasirinkome keletą skirtingas galimybes turinčių paketų (žr. literatūros sąr.[9,10]). Jei gerai žinote HTML kodą ar bent ketinate jo mokytis, geriausia rinktis Allaire HomeSite paketą. Įvairių apklausų duomenimis, šia programa naudojasi daugiau kaip trečdalis profesionalių interneto tinklapių kūrėjų visame pasaulyje. Nors programa galima kurti tinklapius ir grafiniu režimu, šiuo požiūriu HomeSite galimybės neprilygsta kitiems tokios pakraipos redaktoriams, pavyzdžiui, Microsoft FrontPage. Naujoje programos versijoje patobulintas svetainės administravimo įrankis. Dabar ne tik patikrinti nuorodas, bet ir susikurti virtualų katalogą, į kurį sudėsite visus svetainei reikalingus failus, kad ir kur jie būtų: išsimėtę po įvairius katalogus, jūsų diske ar serveryje. Be to, atsirado svetainės atnaujinimo pagalbininkas, leidžiantis į serverį nusiųsti visus arba tik pakeistus failus. Allaire HomeSite vienintelė turi tiek daug pagalbinių komponentų. Čia galima rasti įrankį paveikslėliams – nuorodoms (imagemap) kurti, o senąjį CSS stilių kūrimo įrankį pakeitė naujasis TopStyle Lite (komercinio produkto supaprastinta versija).

Microsoft FrontPage visada buvo populiariausias HTML redaktorius tarp neprofesionalų, ypač verslo atstovų. Šios programos pažiba – svetainės administravimo įrankis. Jo dėka galėsite be vargo prižiūrėti svetainę, reikalui esant ją atnaujinti. Programa ne tik puikiai sinchronizuoja failus, esančius serveryje ir jūsų kietajame diske, bet ir pateikia išsamią ataskaitą apie svetainę. Nėra problemų norint peržiūrėti svetainės hierarchinę struktūrą. Programai populiarumo, ypač tarp mėgėjų, gali pridėti ir tai, jog rasti kompaniją, siūlančią vietą serveryje su FrontPage išplėtimais, nebėra taip sunku kaip anksčiau. Naudojant šiuos išplėtimus, per kelias minutes galėsite sukurti savo svetainės paieškos sistemą ar diskųjų lentą net neturėdami minimaliausių žinių apie CGI ar Java Script. FrontPage bene geriausiai sutaria su lietuvių kalba. Svetainės parametruose galėsite nurodyti Baltic kodavimą ir matysite visas lietuviškas raides. Nekils problemų ir įsikėlus jau anksčiau sukurtus tinklapius su lietuvių kalbos rašmenimis. Yra ir trūkumų. Vartotojams vis dar reikia įprasti, jog dažnai tas pats tinklapis skirtingai atrodo grafinio redagavimo ir peržiūros lygmenyse. Taip kad iki tikrojo WYSIWYG (tai, ką matai, tą ir gauni) dar reiks pakentėti.

Sugrįškime dešimtmečiu atgal, kai žiniatinklis tebuvo ankstyvoje stadijoje. Nors buvo sukurtas dalyti informacija, tai buvo visiškai nekintantis pasaulis, kuris priminė vienos krypties eismo juostą – vartotojai čia neturėjo tikros galimybės sąveikauti su svetainėmis. Dinamiškos svetainės idėja buvo beveik negirdėta. Mums tai įprasta kompiuterių revoliucija nebuvo kasdieninio gyvenimo dalis. Šiandien atrodo, kad pasaulis knybždėte knibžda informacija, kurią gali pasiekti keliais klavišų paspaudimais. Internetas tapo svarbiausia ekonomine jėga – dinamiška ir gyvybinga erdve, užpildyta daugialypiu turiniu. Programuotojai prieina prie daugybės programavimo kalbų. Kalbų pasirinkimas gausus, o kalbos skiriasi savo pajėgumu, naudojimo lengvumu ir priklausomybe nuo techninės įrangos, kurioje jos veikia, lygiu.

PHP, HTML pagrindu veikiančią scenarijų rašymo kalba (žr. literatūros sąr.[1]). Nors PHP nėra sudėtinga naudotis, tai labai galinga programa. PHP nuo pat pradžių buvo numatyta tinklapiams kurti. Nors tai galima daryti ir daugybe kitų kalbų. PHP suderinama su daugybe atvirojo kodo sąryšio duombazių valdymo sistemų (RDBVS), pavyzdžiui MySQL, PostgreSQL ar Interbase. Pirmasis PHP autorius Asmusas Lerdorfas.(iš anglų kalbos Personal Home Page) kaip nedidelį Perl scenarijų komplektą, skirta rinkti duomenis apie žmones, kurie internete peržiūrėdavo jo gyvenimo aprašymą. Pirmąją versiją galima laikyti paprasčiausiu programavimo priemonių komplektu.

1995 m. buvo išleista vieša versija. Skubiai įdėjus HTML formos duomenų interpretavimo priemonę (vadinta FI), atsirado PHP/PI. PHP/PI labai greitai išpopuliarėjo ir buvo perrašyta į naująją versiją 3.0. Taip iš mėgėjams skirto žaisliuko virto PHP dideliu, tobulėjančiu programinės įrangos projektavimo projektu, kuriame dalyvavo daygybė autorių. Pereinant nuo PHP/PI prie PHP 3 pagrindinei programuotojų grupei PHP teko visiškai perrašyti, nes reikėjo pagerinti jos eksploatacines savybes, išplėsti joje prieinamas taikomųjų programų programavimo sąsajas ir patobulinti pagrindinę kalbą, kad ji būtu nuoseklesnė ir lankstesnė. PHP 3 atsirado daugiau duombazių programavimo sąsajų, todėl projektuotojams atsivėrė galimybės rinktis ir didesnę veiksmų laisvę. Dabar ši kalba vadinama tiesiog PHP (Hypertext Preprocessor – hipertekstinio pirminio apdorojimo procesorius).

Nors versijos PHP 4 ir 4.1 naujovės nebuvo tokios sukrečiančios kaip šuolis nuo PHP/PI prie PHP 3, tačiau jos irgi reikšmingos ir vertos dėmesio (žr. literatūros sąr.[11]). PHP veikia sparčiai, tačiau viena pastebimiausių ir svarbiausių PHP 4.x priemonių – nepaprastai sparti scenarijų rašymo sistema "Zend". "Zend Technologies" gamina daugybę ivairiausių PHP skirtų priedų, tarp jų ir "Zend Cache". PHP išaugo į tikrą elektroninės komercijos sprendimą; ji pripažįstama ir "dažniausiai naudojamų Apache moduliu". Remiantis 2002 m sausio

mėn. Korporacijos "E-Soft" atliktos apklausos duomenimis, kaip modulis PHP įdiegta daugiau nei 46% visų Apache sistemų. Apache serveriai palaiko daugiau nei 60 % visų svetainių. Lyginant su versija 4.0.x, naujoje PHP versijoje yra keli svarbūs pakeitimai. Vienas svarbiausių pakeitimų susijęs su apsauga t.y. pakeistos prieigos prie vartotojų įvesties duomenų būdas.

Šio e. mokymo modulio svetainės sukūrimui pasirinktas Macromedia Dreamweaver 4.0. paketas. Tai puikus įrankis, padedantis sukurti dinamišką svetainę. Čia dauguma įrankių pasiekiami ne mygtukais ar meniu, o sudėti į perstumiamas paletes. Visas paletes galima atsidaryti meniu, o svarbiausias – mygtukais įrankių juostoje. Čia rasite mygtukus svetainės administravimo įrankiui, bibliotekos, stilių, veiksmų, istorijos bei HTML kodo langams ar paletėms atidaryti. Labai patogus bibliotekos (library) įrankis. Bibliotekoje galėsite susidėti elementus, kurie naudojami keliuose svetainės tinklapiuose. Tai bus lengviau kuriant navigacijos meniu. Dirbant grafiniu režimu atsiskleidžia visi programos privalumai. Tinklapių kūrimui naudojamas dėklių (layers) principas. Susikūrus dėklę, galima ją perstumti kur tik reikia ir viduje patalpinti pageidaujamus elementus. Taip kurti tinklapius labai patogu, nes galima pasiekti norimą puslapio išdėstymą. Macromedia Dreamweaver puslapį kuria pasiremdama CSS išdėstymu, kuris leidžia tiksliai nurodyti koordinates. Jei norite svetainei pridėti dinamiškumo, galima pasinaudoti programoje esančia ,,laiko juosta" – joje išdėstyti elementus, kurie matysis skirtingu laiku. Be to į tinklapį galima įkelti Flash elementus. Šiame e. mokymo modulio kūrime jie yra panaudoti vaizdinių pratimų demonstravimui. Nereikia vargti rašant Java Script kodą, nukreipiantį lankytojus į atitinkamą tinklapį atsižvelgiant į jo naudojamą naršyklę. Pasinaudojus programoje esančiais veiksmais, galima patikrinti, ar vartotojas turi reikalingą naršyklės priedą.

Pirmoji programavimo kalba BASIC versija sukurta 1963 metais. Visual Basic yra vidinė Microsoft paketų programavimų kalba. Pirmoji ir trečioji VB versijos buvo skirtos Microsoft Windows 3.x (16 bitų mašininio žodžio ilgio) terpei. ,,Microsoft" objektinė programavimo kalba Visual Basic 6.0 buvo sukurta 1998 metais.

Visual Basic privalumai (žr. literatūros sąr.[7]) :

- ji artima šnekamai kalbai nei kitos programavimo kalbos;
- ja lengva rašyti programas, bei jas suprasti ir tobulinti;

• parašytas programas žemesnėse versijose galima suderinti su aukštesnėmis versijomis;

• programuojant Visual Basic galima naudotis kitų Windows programų funkcijomis, paimti iš jų duomenis ir juos keisti, rašyti programas bendravimui Internetu bei valdyti multimedijos įrangą.

<span id="page-14-0"></span>Išanalizavus keletą HTML redagavimo priemonių, pastebima, kad kuriant dinamiškus tinklapius tinkamiausia naudoti Macromedia Dreamweaver 4.0. paketą.

*4.3. Informatikos dalyko e. mokymo modulio poreikis, turinys ir struktūra.* 

Sukurtas informatikos dalyko e. mokymo modulis yra skirtas Panevėžio kolegijos studentams. Jis gali būti skirtas tiek norintiems pradėti dirbti su Teksto redaktoriumi ir Skaičiuokle, bet ir jau susipažinusiems su darbu jų terpėje, tiek jau dirbusiems su senesnėmis versijomis. Kadangi e. mokymo modulis yra elektroninis, t.y. lengvai prieinamas visiems Panevėžio kolegijos studentams bei darbuotojams. Užmiršus ar norint sužinoti vieną ar kitą Teksto redaktoriaus ar Skaičiuoklės gudrybę, belieka tik atsiversti šį e. mokymo modulį adresu, Panevėžio kolegijos serveryje: <http://www.panko.lt/informatika/>(4 priedas), lengvai susirasti reikiamą skyrelį, paveikslėlį ar paaiškinamąjį pratimą.

Informatikos dalyko e. mokymo modulis buvo kuriamas Panevėžio kolegijos studentams. Informacinių technologijų dalyką mokosi visų studijų programų studentai. Šios mokymo priemonės pagrindinis sukūrimo tikslas – palengvinti, padaryti patrauklesnį ir įdomesnį modulių ,,Teksto redaktorius" ir ,,Skaičiuoklė" mokymą ir mokymąsi (žr. literatūros sąr.[8]). Studentai atėję mokytis į Panevėžio kolegiją turi labai skirtingą žinių bagažą, todėl ir dėstytojo darbas informacinių technologijų paskaitų metu tampa daugiau ar mažiau diferencijuotas. Dėl šių priežaščių medžiaga į konkrečias paskaitas neskirstoma. Orientacinis teminis planas (1 lentelė):

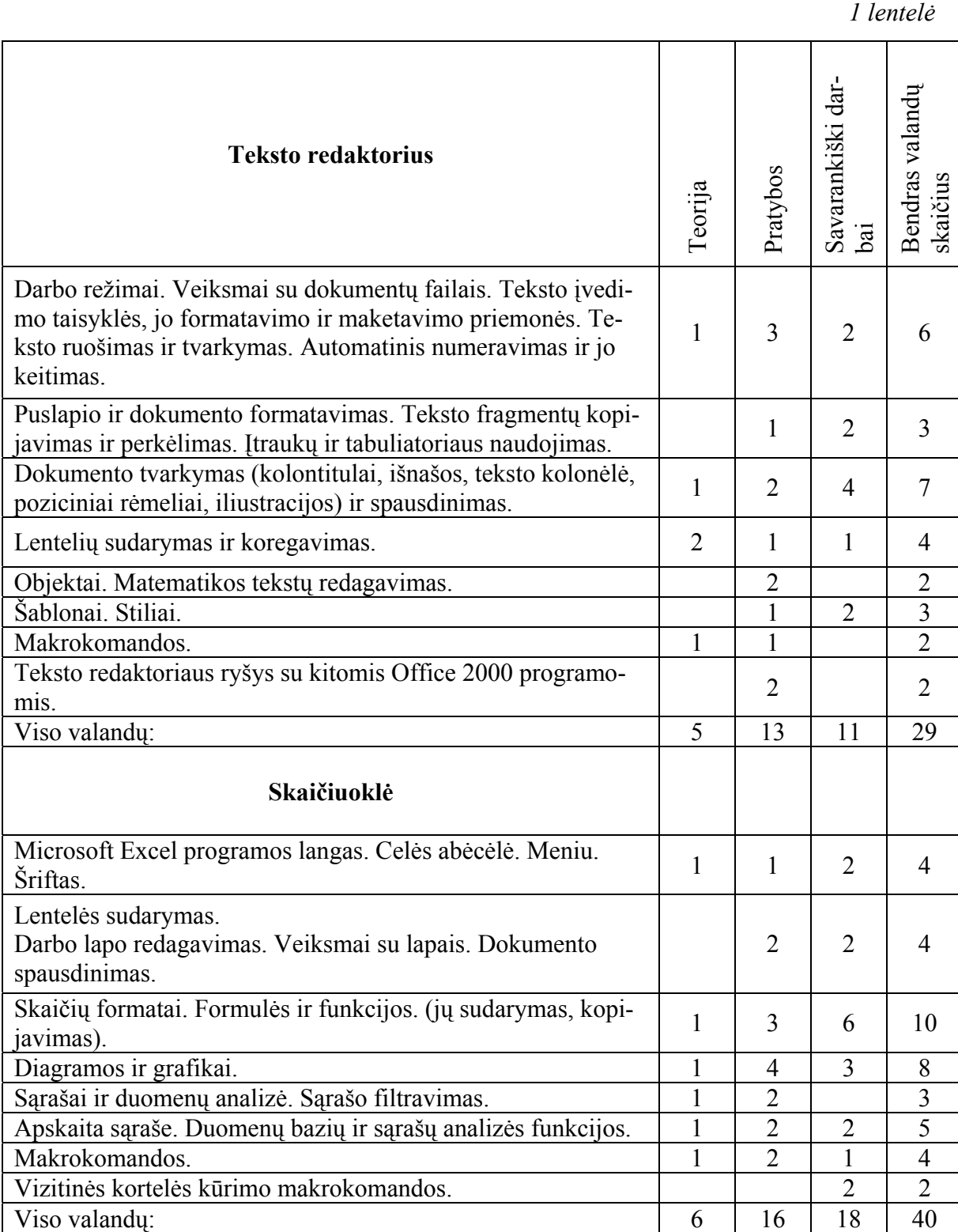

Turinio atžvilgiu, e. mokymo modulyje ,,nuo nulio" yra aiškinama programų valdymas, pagrindinės komandos, mygtukai, įvairių objektų kūrimas, lentelių sudarymas, redagavimas, formatavimas ir kt.. Kadangi šis modulis yra mokomasis e. mokymo modulis, tai yra įdiegta keletas funkcijų, padedančių geriau ir greičiau įsisavinti pateiktą medžiagą interneto pagalba. Yra įdėtas anglų kalbos žodynėlis su specifiniais žodžiais.

Kiekviename skyriuje esančios medžiagos įsisavinimo patikrinimui yra pateikiamas testas vartotojui, kurį atlikęs gali sužinoti įvertinimą.

Sukurto informatikos dalyko e. mokymo modulio struktūra susideda iš dviejų dalių. Pirmiausia jis skirtas besimokančiam vartotojui, o kadangi modulis veikia kaip dinaminis internetinis puslapis, tai jam reikalingas administratorius. Administratoriaus esminės funkcijos – tai redaguoti (pakeisti, pašalinti, papildyti) paskaitų medžiagą, atnaujinti pratimus, žinių patikrinimo testus, prižiūrėti atsiliepimų knygą.

### *4.3. Panaudojimo atvejų diagrama.*

<span id="page-17-0"></span>Modeliuojant panaudojimo atvejų modelius nustatomos pagrindinės informatikos dalyko e. mokymo modulio funkcijos, kurios sąveikauja su vidiniais ir išoriniais procesais. Vartotojo panaudojimo atvejų diagramoje (1 pav.) aktorius (vartotojas) sąveikauja su veiklomis. Kiekviena veikla su aktoriumi surišta ryšiu, kur nurodoma, sąveikos metu perduodama informacija: e. mokymo medžiagos skaitymas, paveikslėlių skaitymas, pratimų skaitymas ir atlikimas, testų atlikimas, kontrolinių darbų atlikimas, teksto spausdinimas, žodžių peržiūra iš žodynėlio, pranešimo idėjimas atsiliepimų knygoje.

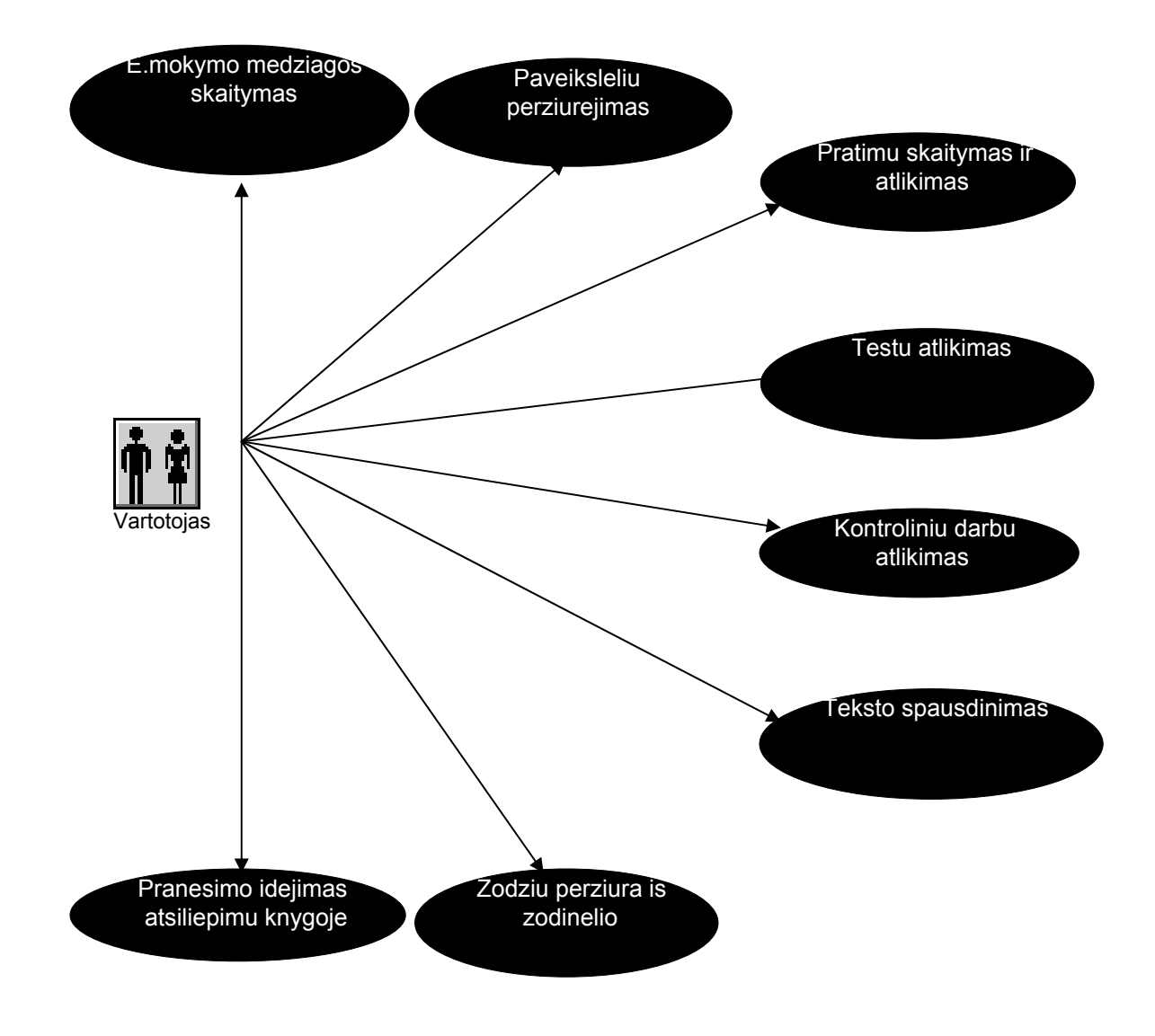

*1 pav. Vartotojo panaudojimo atvejų diagrama* 

Administratoriaus panaudojimo atvejų diagramoje (2 pav.) aktorius (administratorius) sąveikauja su veiklomis. Kiekviena veikla su administratoriumi surišta ryšiu, kur nurodoma, <span id="page-18-0"></span>sąveikos metu perduodama informacija: mokymo medžiagos redagavimas, testų atnaujinimas, atsiliepimų knygos išvalymas.

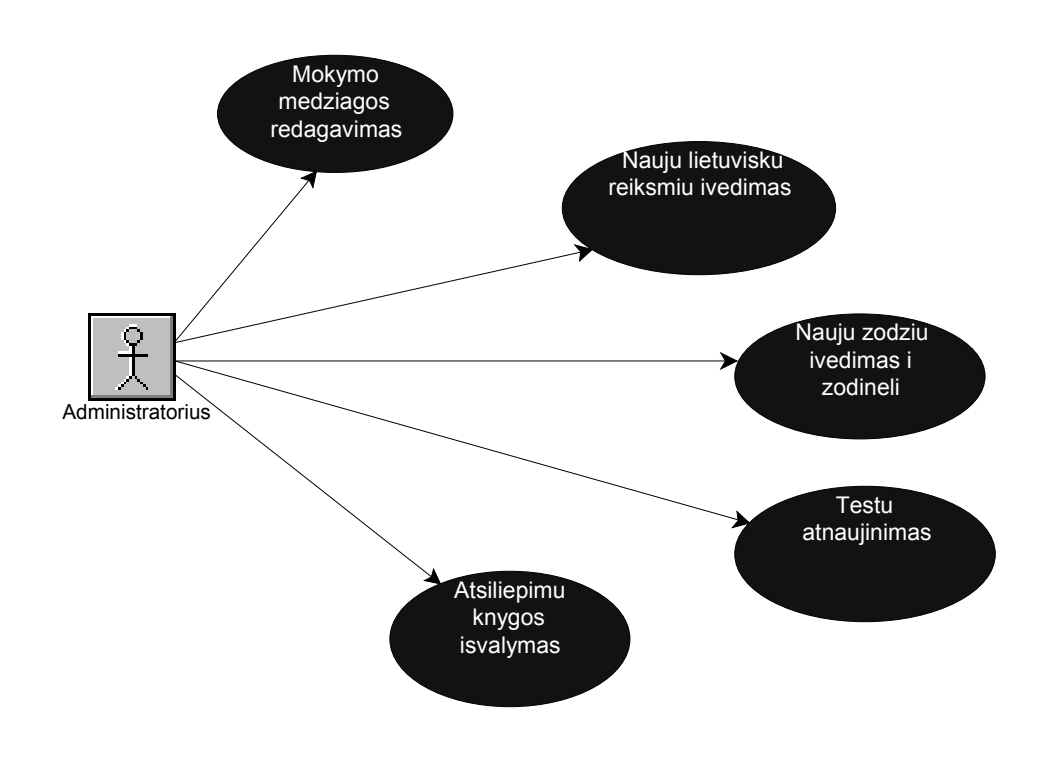

*2 pav. Administratoriaus panaudojimo atvejų diagrama*

### *4.3. Reikalavimai informacijos sistemai.*

#### *I serverio dalis*

WWW serveris, palaikantis PHP programavimo kalbą, kuriame bus saugomas dinaminis puslapis su duomenų baze.

DBVS serveris, kuris aptarnautų vartotojo užklausas. Tam bus naudojamas My SQL Server (žr. literatūros sąr.[12]).

#### *II vartotojo ir administratoriaus dalis*

<span id="page-19-0"></span>Tiek vartotojui, tiek administratoriui reikalinga tik interneto naršyklė, kurios pagalba būtų pasiekiamas dinaminis puslapis. Rekomenduotinos Ms Internet Explorer 4.x, Netscape Navigator 4.x, Opera ir aukštesnių versijų naršyklės. Puslapio administravimas bus atliekamas puslapio redagavimo aplinkoje, prie kurios bus galima prisijungti tik įvedus slaptažodį.

### *4.3. Projektavimo ir programavimo įrankių bei priemonių parinkimas.*

Šio e. mokymo modulio projektavimui ir realizavimui bus nadojamos tokios priemonės.

Projektavimui – paketas ProVision Workbench™ v.3.1, t.y. CASE priemonė, plačiausiai apimanti projektavimo etapus – biznio procesų modeliavimą ir reinžineriją, biznio objektų modeliavimą, informacinės sistemos modeliavimą, informacinės sistemos realizaciją.

Programavimui – PHP programavimo kalba, skirta dinaminių interneto puslapių kūrimui, HTML redaktorius Dreamweaver 4.0 (3 priedas).

Specialiai Microsoft™ ir Netscape®™ korporacijų sukurti interneto paslaugu serveriams skirti procedūrų ir funkcijų rinkiniai, kurie integruojami į operacijų sistemą. Naudojantis šiomis funkcijomis galima kurti pilnai suderintas su sistema programas, skirtas įvairioms interneto operacijoms atlikti. Viena iš sukurtų programų yra PHP preprocesorius (kitaip PHP filtras), kuris gali būti naudojamas ir kaip CGI programa. Filtro paskirtis yra surasti dokumente specialiai pažymėtas vietas ir jose atlikti nurodytas komandas.

PHP programa pasirinkta atlikti sąsajos tarp vartotojo įvedamų duomenų ir duomenų bazės funkciją dėl tokių priežasčių:

- gali veikti tiek Windows tiek UNIX operacijų sistemoje;
- gali integruotis į populiariausius interneto paslaugų programinius paketus;
- gali dirbti su daugeliu duomenų bazių aptarnavimo sistemų;
- lengvai įsisavinama ir pritaikoma HTML 4 kodavimui;
- nemokamai platinama;
- nemokamai platinamos funkcijų bibliotekos ir kitos programos.

DBVS – MY SQL Server paketas, kuris suteikia galimybes prieiti prie saugomų duomenų per internetą, yra puikiai suderinamas su PHP priemone dialogui tarp vartotojo ir duomenų bazės įgyvendinti ir yra platinamas nemokamai.

Demonstracinių pratimų demonstravimui naudojamas paketas ViewletCam.

<span id="page-20-0"></span>Testų programavimui – Visual Basic 5.0 versija (2 priedas).

### *4.3. Dalyvių tyrimas*

Dirbami mokymo įstaigose puikiai jaučiame esamą situaciją ir patiriame, ką reiškia vesti paskaitas, kai nėra paruoštų vadovėlių, metodinės literatūros. Susiduriame su problema, kai studentai dėl vienokių ar kitokių priežasčių, negali ateiti į paskaitas, kurių metu aiškinama nauja medžiaga ir be paruoštos medžiagos jiems gana sudėtinga tas spragas užpildyti. Buvo sukurta ir išplatinta anketa studentams (1 piedas).

Ištyrėme informatikos dalyko e. mokymo medžiagos kūrimo poreikį. Anketoje pateikiami įvairūs klausimai, analizuojantys mokymo įstaigų kompiuterizavimo laipsnį, e. mokymo medžiagos poreikį, galimybę mokytis internete ir kita. Iš viso anketoje buvo pateikta 13 klausimų Iš įvairių Lietuvos mokyklų buvo gautos 158 anketos.

Analizuojant apklaustųjų atsakymus į klausimus galima teigti, kad:

- 85 % turi kompiuterius namie;
- 15 % per dieną vidutiniškai praleidžia 8 valandas prie kompiuterio;
- 17 % turi literatūros apie MS Word ir MS Excel programas;
- 66 % moka patys dirbti šiomis programomis;
- 23 % teigė, kad turi pakankamai literatūros;
- 70 % turi galimybę po paskaitų padirbėti savarankiškai prie kompiuterio, iš jų 20

 $%$  po 2– 3 valandas;

- 94 % domisi Word ir Excel programomis;
- 93 % mokytųsi savarankiškai, jei turėtų medžiagos;
- 24 % turi galimybę mokytis Internete;
- 96 % naudotųsi paruošta e.mokymo medžiaga per paskaitas;
- 97 % naudotųsi paruošta e.mokymo medžiaga namuose.

Taigi, kaip rodo atlikta anketinė apklausa, Internete paruošta informatikos dalyko e. mokymo medžiaga būtų tikrai naudinga, nes:

- mokymo įstaigose trūksta vadovėlių;
- studentai gali po paskaitų dirbti kompiuteriu;
- dalis studentų gali mokytis šios programos kursą namie;
- dėstytojai mielai naudotųsi e. mokymo medžiaga ruošdamiesi paskaitoms ir jų

metu.

Apibendrinę anketinio tyrimo rezultatus akivaizdžiai pamatėme, kad daugelis susiduria su vadovėlių ir metodinės medžiagos – trūkumu, dėstytojams – vedant paskaitas, kuriose dėstomos informacinių technologijų moduliui rekomenduojamos temos.

Daugelis dėstytojų labai noriai naudotųsi paruošta e. mokymui skirta medžiaga, o studentai teigė, kad gerai tai, kad tokį mokymo kursą jie lengvai gali persikelti į savo kompiuterius ir tai, ko nesuspėja paskaitų metu, gali atlikti namie.

### <span id="page-22-0"></span>*4.3. Analogų apžvalga*

Prieš pradėdami šį darbą domėjomės kas jau padaryta šia tema. Atlikę paiešką Interneto tinklapiuose, kur publikuojama laisvai platinama Lietuvos informatikos dalykui paruošta metodinė medžiaga, radome tik šiems moduliams paruoštą padalomąją medžiagą, norint ja naudotis reikia ją atsispausdinti. Dauguma pateiktos medžiagos nėra orientuota į studentą, mažai pateikta iliustracijų arba jų iš vis nėra, kai kurie pratimų pavyzdžiai neveikia. Nemažai pateikta testų, praktinių užduočių, bet jos nedemonstruojamos kaip jas atlikti, daugiausiai be paaiškinimų.

Šiuo metu, Lietuvoje vis populiarėjant distanciniam mokymui, kuriamos analogiškos mokymo sistemos, skirtos įvairiems kursams ruošti, pavyzdžiui kompiuterinio raštingumo kursai, ECDL ir t.t.

Pilnai paruošto informatikos dalyko e. mokymo modulio neradome, todėl manome, kad mūsų parengtas modulis tikrai bus reikalingas ir naudojamas Panevėžio kolegijos studentams.

### 2. PROJEKTINĖ DALIS.

### <span id="page-23-0"></span>*4.3. Projekto tikslas.*

Suprojektuoti ir realizuoti analizės dalyje išnagrinėtą informatikos dalyko e. mokymo modulį. Mokymo medžiagą sudėti į dinaminį internetinį puslapį, sukurti žinių patikrinimo testus, mokomuosius vaizdinius pratimus, anglų kalbos žodynėlį bei vartotojų atsiliepimų lentą.

### *4.3. Reikalavimų projektuojamai sistemai specifikacija.*

Numatomo produkto funkcijos:

Numatomos e.mokymo modulio funkcijos:

• Padėti savarankiškai studentams mokytis ir įgyti papildomų žinių.

• Studijuojant e.mokymo modulį kiekvienas studentas turi galimybę atlikti kontrolines užduotis ir pritaikyti jas savo praktiniame darbe.

• Studentas atlikęs praktines užduotis turi galimybę atlikti savarankišką užduotį, kuri pateikta kontrolinėje dalyje.

• Atlikęs kontrolinę užduotį studentas turi galimybę patikrinti kaip įsisavino visas pateiktas žinias testo pagalba.

Tikimasi, jog mūsų pateiktas e. mokymo modulis padės studentams ruoštis savarankiškai ir leis plačiau sužinoti apie programų galimybes.

#### Eksplotavimo aplinka

Šiuo e.mokymosi moduliu gali naudotis Panevėžio kolegijos studentai bei darbuotojai, kurie naudojasi personaliniu kompiuteriu ir turi galimybę prisijungti prie Interneto. Visi vartotojai turėtų turėti operacinę sistemą Windows ir internetinę naršyklę Internet Explorer.

Programinė įranga, naudojama projektui kurti:

- Windows NT
- Internet Explorer
- Visual Basic 5.0
- Ms Word XP
- MS Excel
- Demonstraciniams pratimams ViewletCam programa.

Apribojimai

<span id="page-24-0"></span>E.mokymo modulio vartotojas turi priėjimą prie visų programos dalių. Studentas gali naudotis visomis pateiktomis priemonėmis, visomis užduotimis, testais. Vartotojas gali nusikopijuoti užduotis savo reikmėms, bet šių užduočių jis negali dauginti ir atiduoti tretiems asmenims.

Vartotojas negali keisti ir koreguoti internetinio puslapio ir testo parametrų. Puslapio paremetrus gali koreguoti tik tinklo administratorius. Testo klausimus ir atsakymus gali koreguoti administratorius, kuriam bus suteiktos teisės keisti klausimus ir atsakymus pačiame teste. Testo administratoriaus teisės gali buūti suteiktos dėstytojui, kuris dėsto pagal šį e.mokymo modulį.

Reikalavimai vartotojo sąsajai

Vartotojo sąsaja turi būti suprantama, neperkrauta, lengvai valdoma, patogi.

### *4.3. Panaudojimo atvejų sąveikų diagramos.*

Diagramose  $3 - 5$  pav. pateikiamos vartotojo panaudojimo atvejų sąveikų diagramos, pagal kurias buvo kuriamas šis e. mokymo modulis. Pagrindiniai elementai šiose diagramose yra vartotojas ir objektai, kurie dalyvauja sąveikose, objektų atliekami metodai, kurių dėka tarpusavy ir sąveikauja objektai. Tarp objektų metodų nurodomas pranešimas, ką reikia atlikti objektui gaunančiam pranešimą.

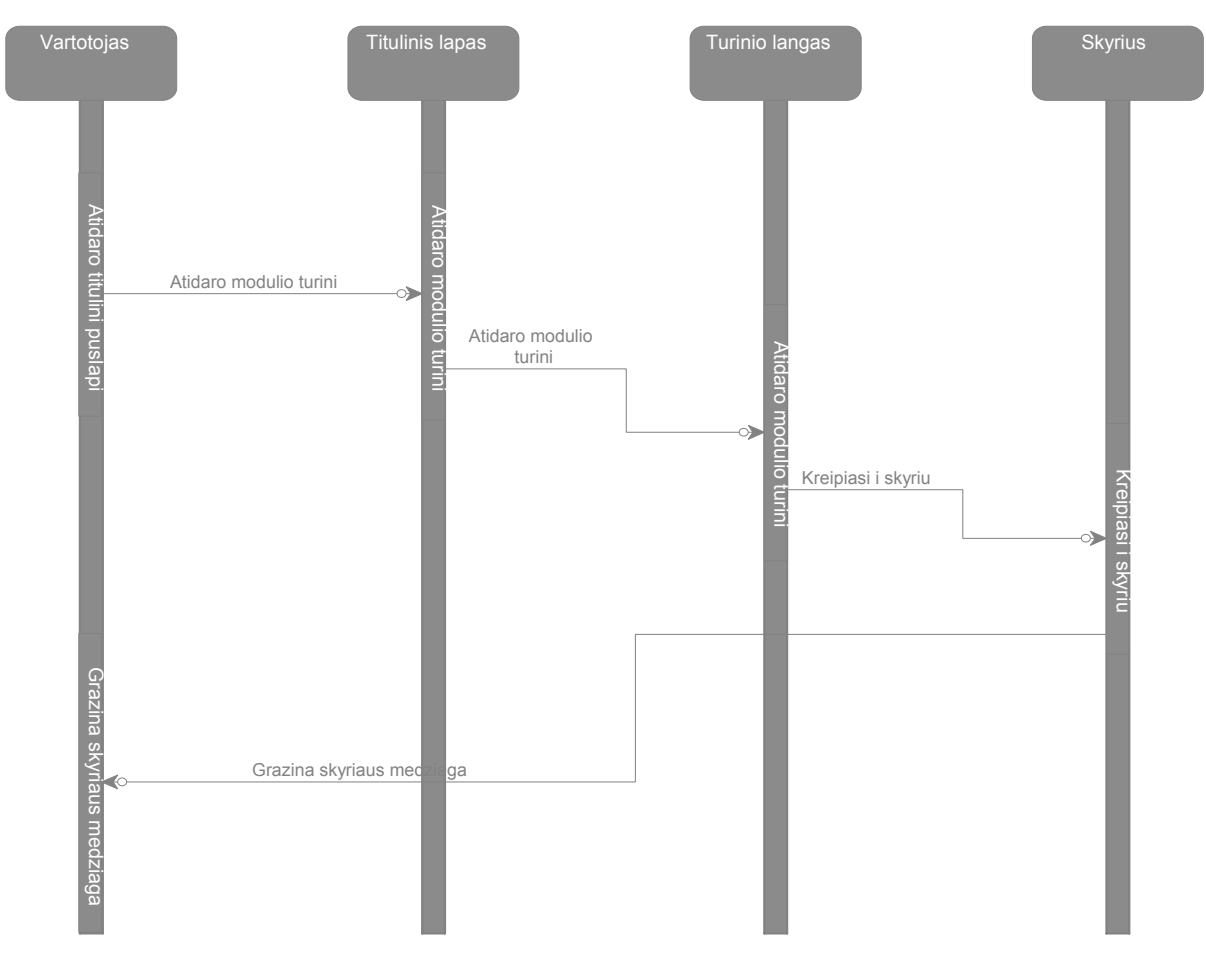

*3 pav. Mokymo medžiagos skaitymo panaudojimo atvejo sąveikos diagrama*

3 pav. pateikiama sąveikos diagrama, kaip yra atliekamas mokomosios medžiagos skaitymas. Yra išdėstoma veiksmų seka, kokius vartotojas turi atlikti ir kokius objektus pereiti, kad perskaitytų vieną skyrių.

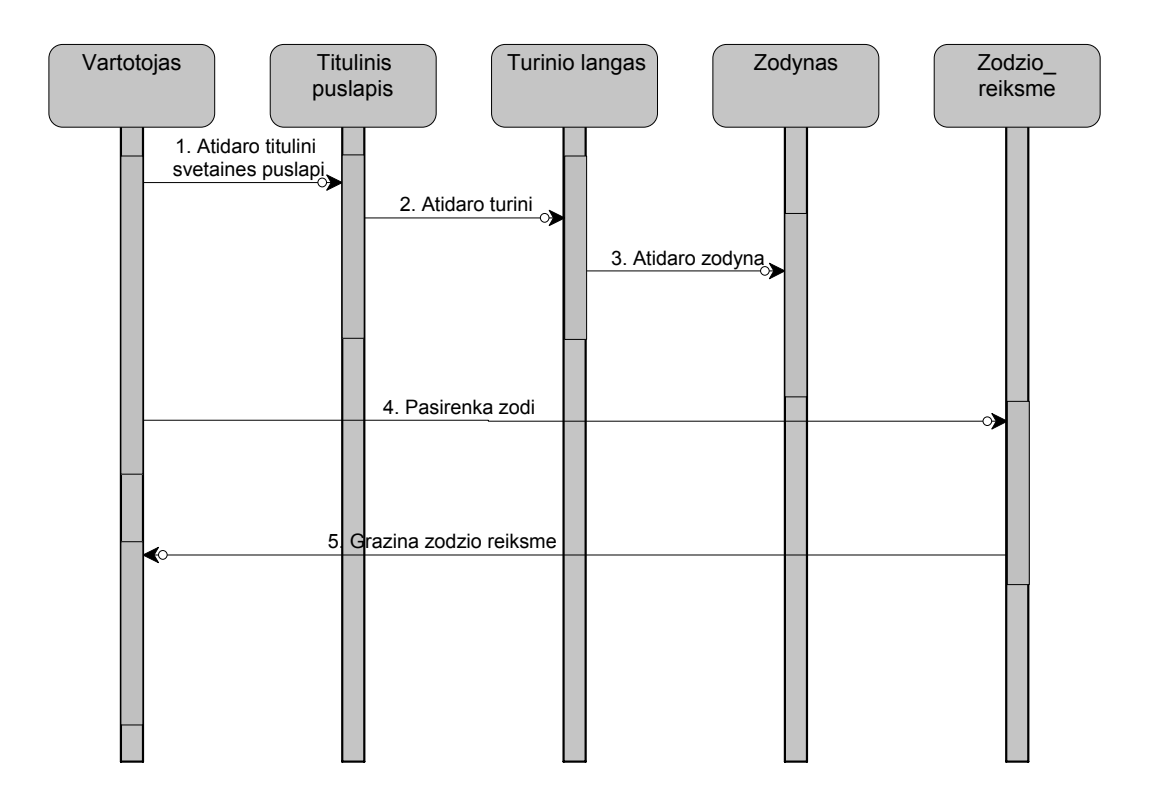

*4 pav. Žodžių peržiūros iš žodynėlio panaudojimo sąveikos diagrama* 

Šioje diagramoje (4 pav.) pateikiama sąveikos digrama vartotojo veiksmų, kurie turi būti atlikti, kad peržiūrėti angliško žodžio reikšmę iš e. mokymo modulyje esančio anglų kalbos žodyno.

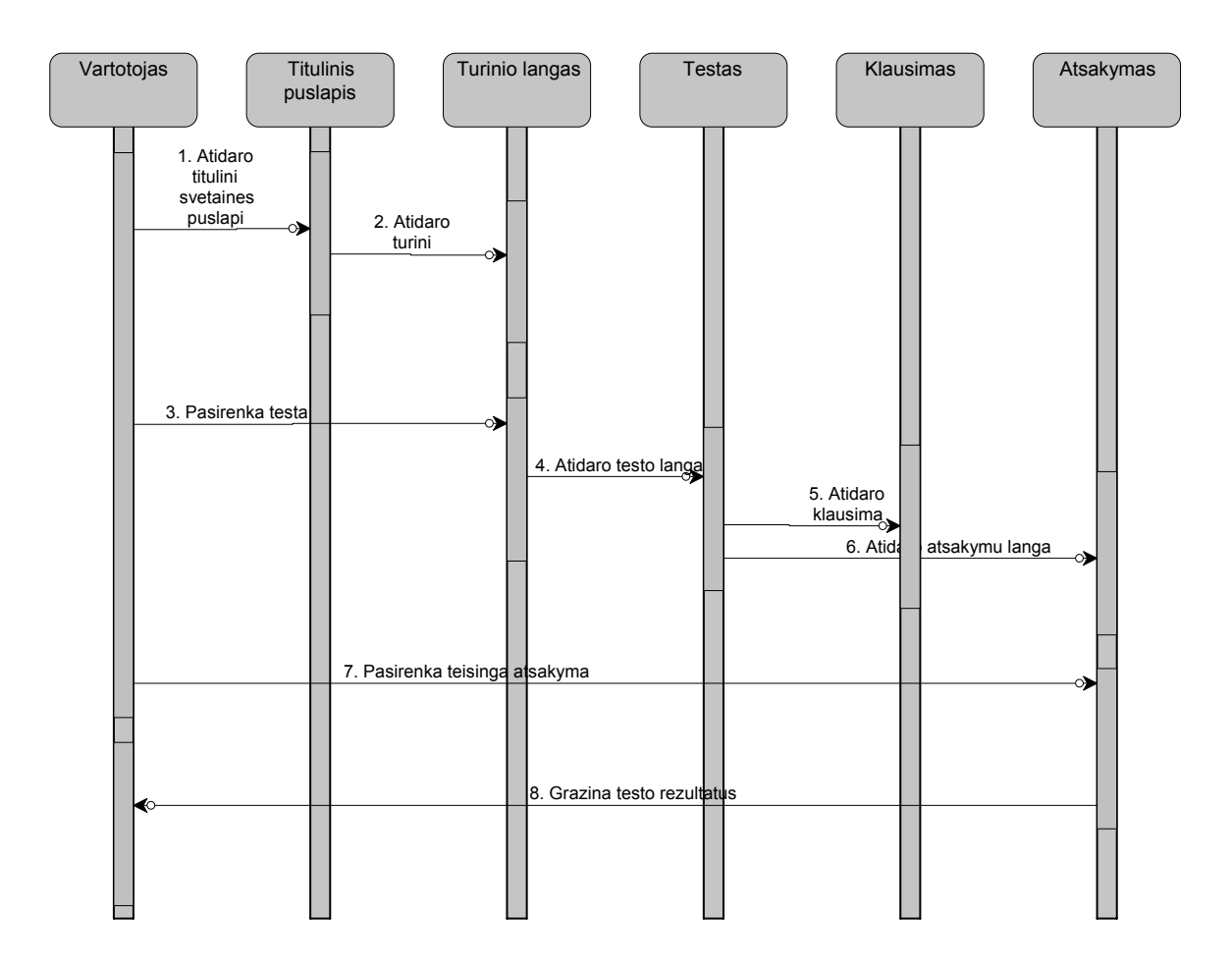

*5 pav. Testo atlikimo panaudojimo atvejo scenarijus* 

Testo atlikimo panaudojimo atvejo scenarijaus diagrama pateikta 5 pav. parodo vartotojo veiksmų seką, kuriuos vykdo sistemos objektai, kai yra atliekamas žinių patikrinimo testas. Vartotojas iš turinio pasirenka testą, kurį nori atlikti (kiekvienas skyrius turi po vieną žinių patikrinimo testą). Paskui vartotojui pateikiami testo klausimai ir iš atsakymų lentelės yra pateikiami klausimo atsakymo variantai. Atsakęs į visus testo klausimus, vartotojas gauna įvertinimą.

### *4.3. Svetainės navigavimo planas.*

<span id="page-28-0"></span>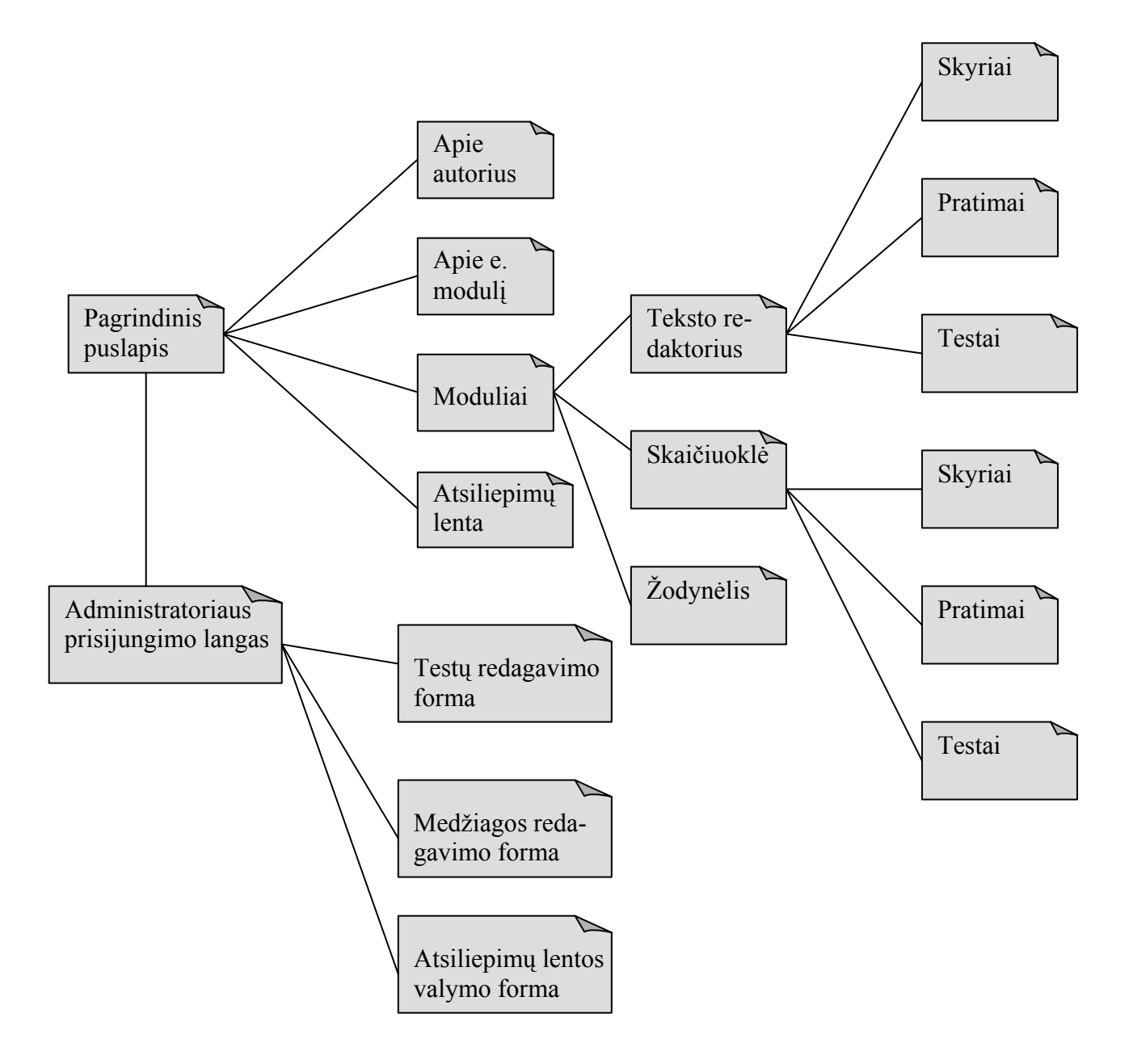

*6. pav. Navigavimo planas* 

6 paveiksle pateikiamas e. mokymo modulio svetainės navigavimo planas, kuris skirtas ir svetainės vartotojui ir puslapio administratoriui. Detalus šių nuorodų ir formų aprašymas yra pateikiamas vartotojo vadove.

### *4.3. Duomenų bazės modelis.*

<span id="page-29-0"></span>Duomenų bazės modelis leidžia vartotojui apibrėžti detalią objektų informaciją (savybes) (žr. literatūros sąr.[4]). Tai leidžia suprasti vidinius ryšius tarp objektų ir greitai pamatyti visus komponentus. Modelis parodo kaip vieni objektai prisiderina prie kitų objektų tipų.

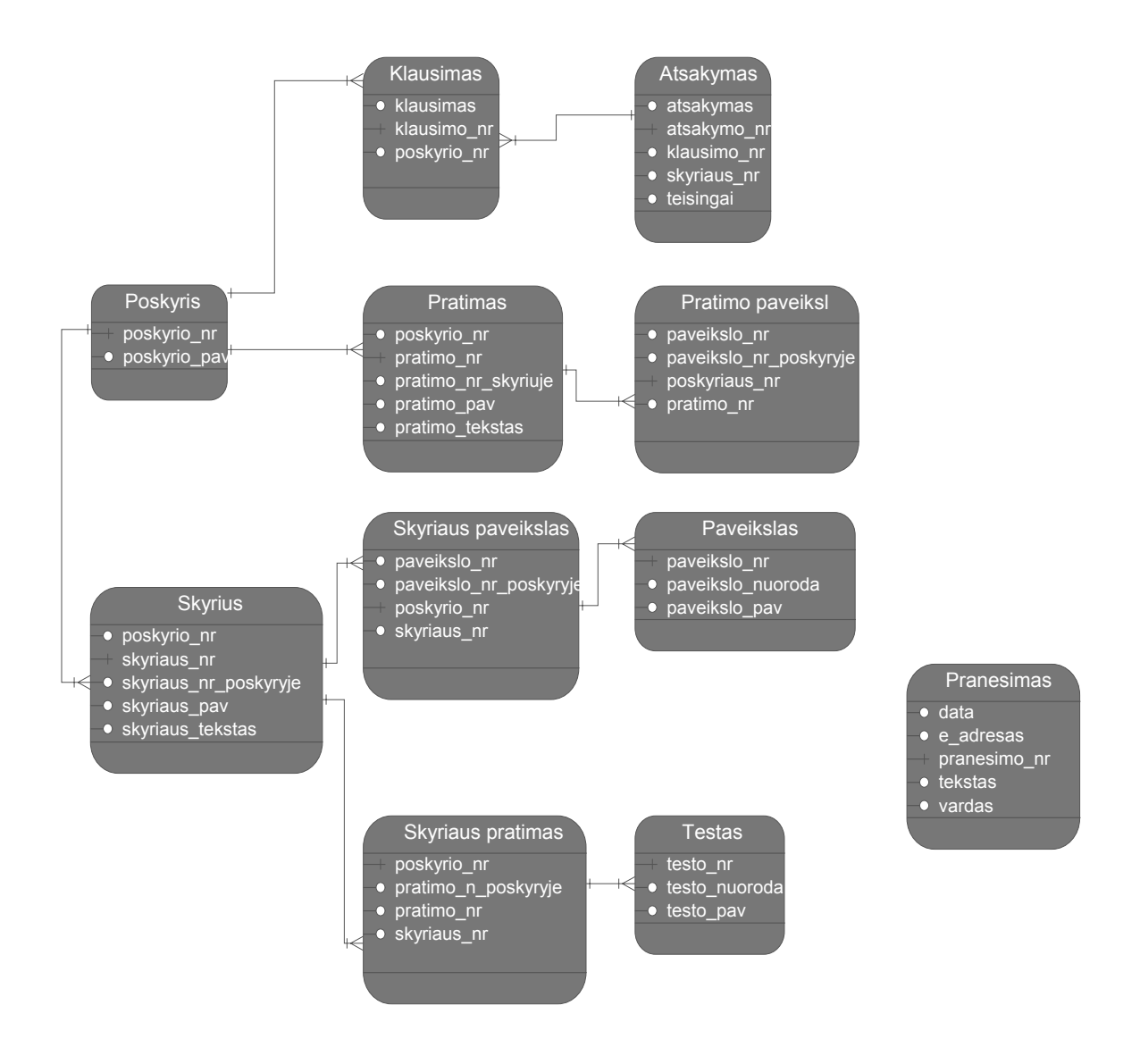

*7 pav. Duomenų bazės modelis*

Sistemos duomenų bazės kūrimui buvo pasirinktas *My SQL Server* programinis paketas (vienas jo privalumų – nemokamas platinimas). Visa duomenų bazė susideda iš 11 lentelių, ryšiai tarp kurių yra pateikti 7 pav., o atributų aprašymai išdėstyti lentelėse 2 – 12.

## **Poskyris** (informacija apie skyrių)

*2lentelė* 

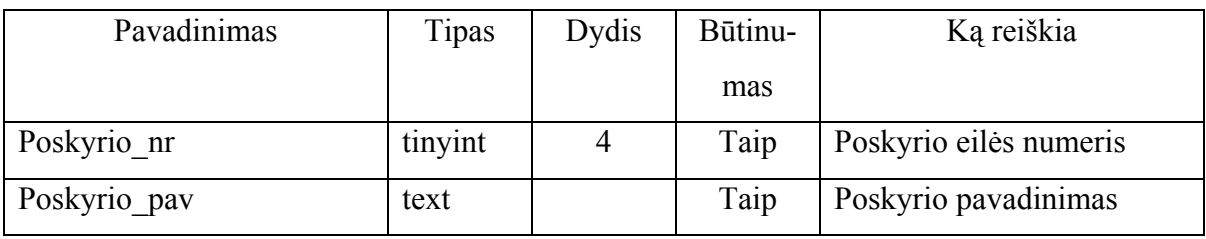

Pirminis raktas: Poskyrio\_nr

**Skyrius** ( informacija apie skyrius)

*3 lentelė*

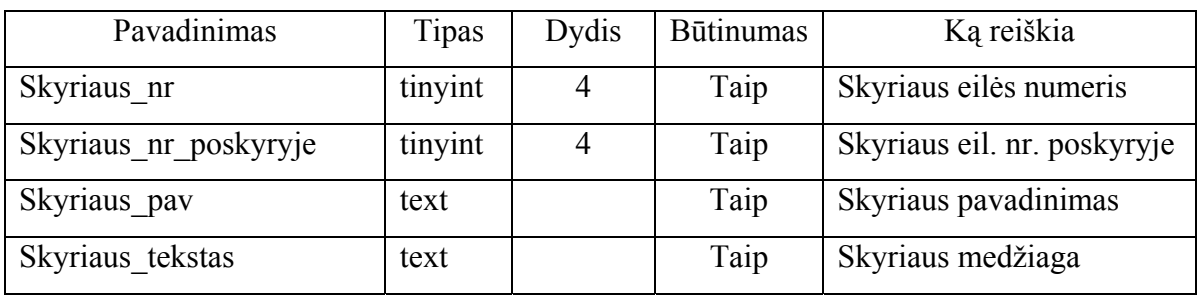

Pirminis raktas: Skyriaus\_nr

**Pratimas** (pratimų medžiaga)

*4 lentelė* 

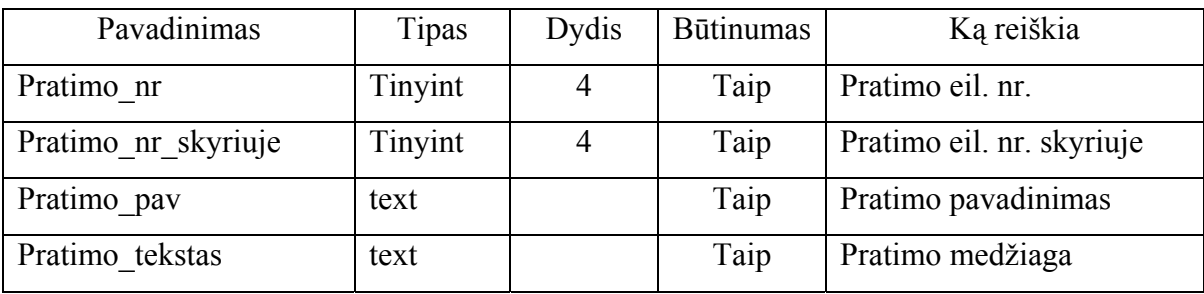

Pirminis raktas: Pratimo\_nr

**Paveikslas** (iliustracijos)

 *5 lentelė*

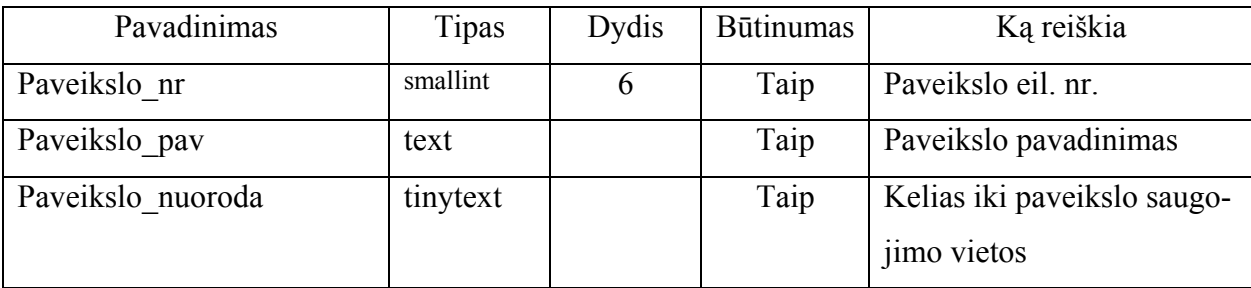

### Pirminis raktas: Paveikslo\_nr

### **Testas** ( žinių patikrinimas)

*6 lentelė*

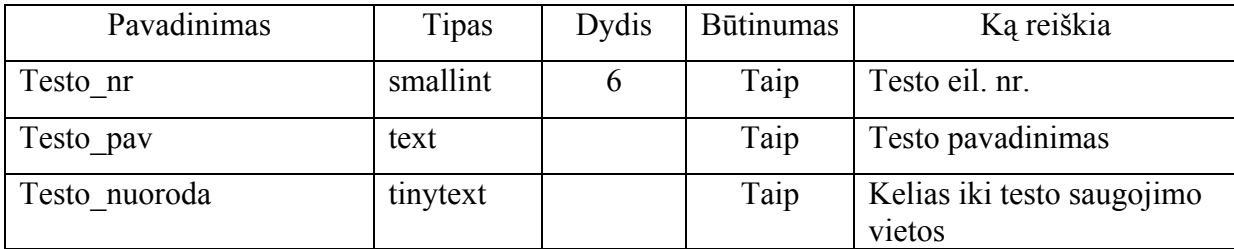

Pirminis raktas: Testo\_nr

### **Klausimas** (žinių tikrinimo testo klausimas)

 *7 lentelė* 

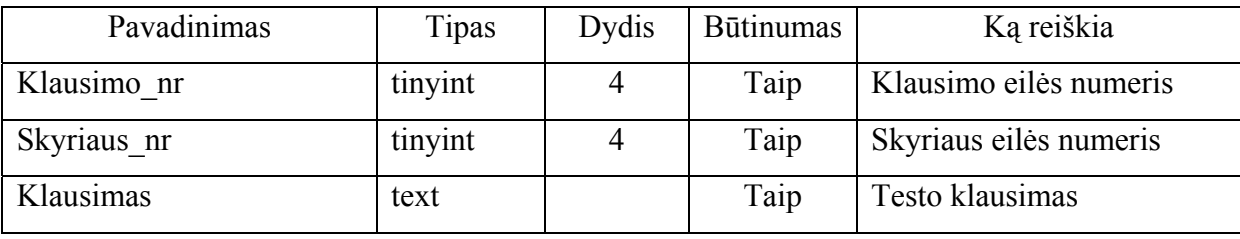

Pirminis raktas: Klausimo\_nr

**Atsakymas** (žinių tikrinimo testo atsakymas)

*8 lentelė* 

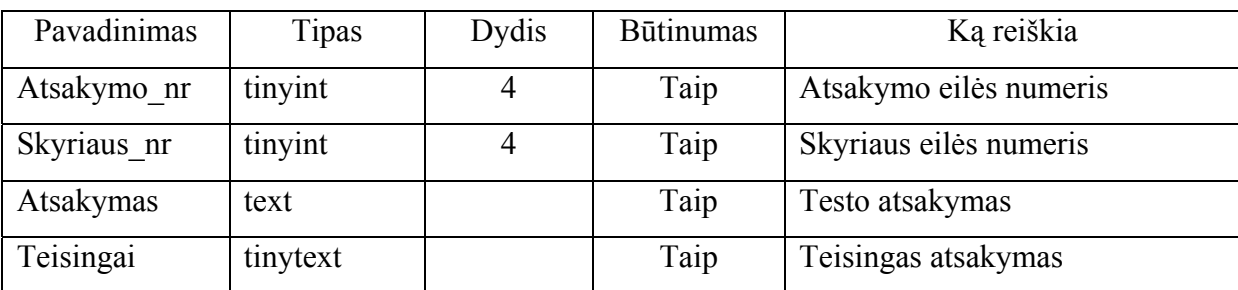

Pirminis raktas: Klausimo\_nr

**Pranešimas** (vartotojo pastaba atsiliepimų knygoje)

*9 lentelė* 

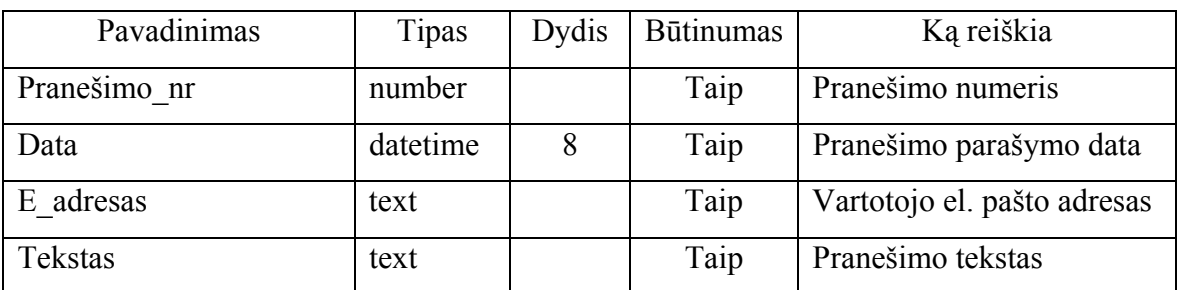

Pirminis raktas: Pranešimo\_nr

# **Pratimo paveikslas** ( pratimo iliustracijos)

*10 lentelė*

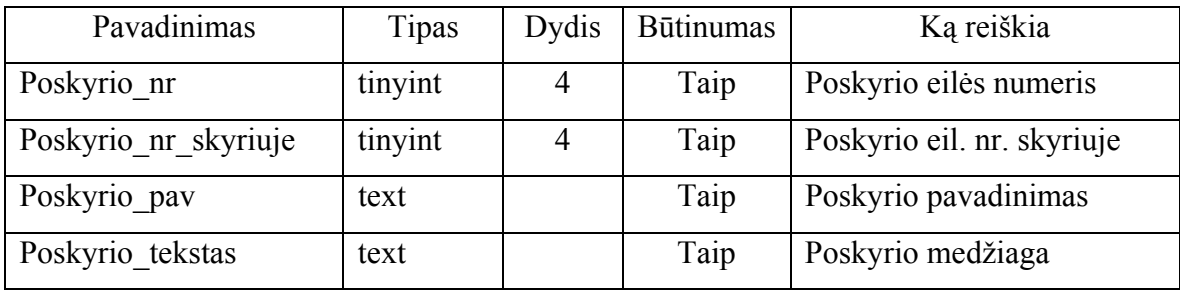

Pirminis raktas: Poskyrio\_nr

**Skyriaus\_paveiksl** ( duomenys apie skyriuje esančius paveikslus)

*11 lentelė*

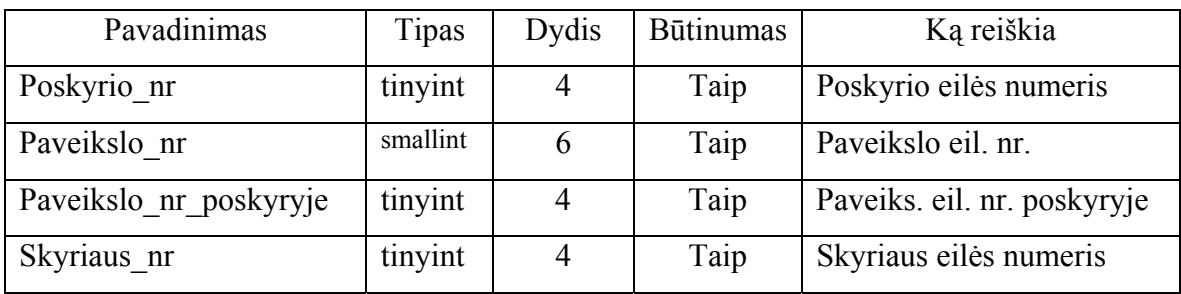

Pirminis raktas: Poskyrio\_nr

**Skyriaus\_pratimas** ( duomenys apie skyriaus vaizdinius pratimus)

*12 lentelė*

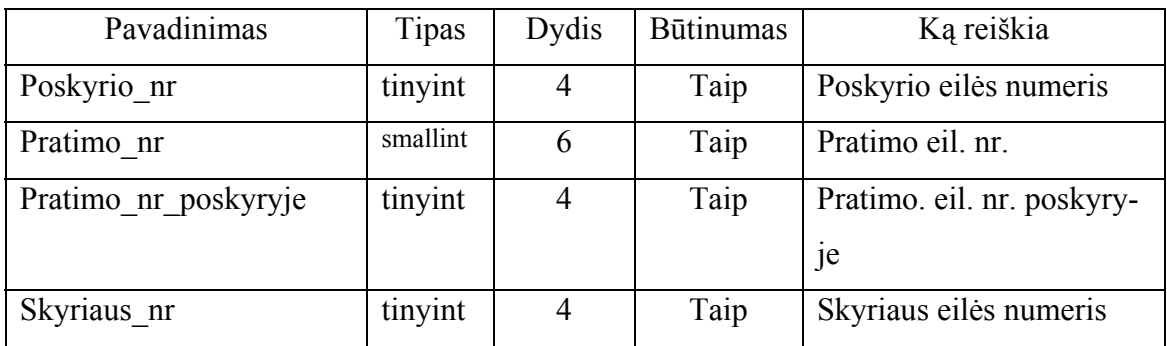

Pirminis raktas: Poskyrio\_nr

### <span id="page-33-0"></span>*4.3. Realizacijos modelis.*

Techninė sistemos architektūra pateikiama paskirstymo diagramoje ( 8 pav.).

E. mokymo modulio sistema pradeda funkcionuoti vartotojui paleidus interneto naršyklę ir užsikrovus HTML puslapį iš interneto serverio. *PHP* transliatorius į serverį perduoda sugeneruotą dinaminį HTML puslapį, prieš tai vykdydamas apsikeitimą duomenimins su SQL serveriu, kuriame yra saugoma informacija, kuri gali atnaujinama, ištrinama, koreguojama.

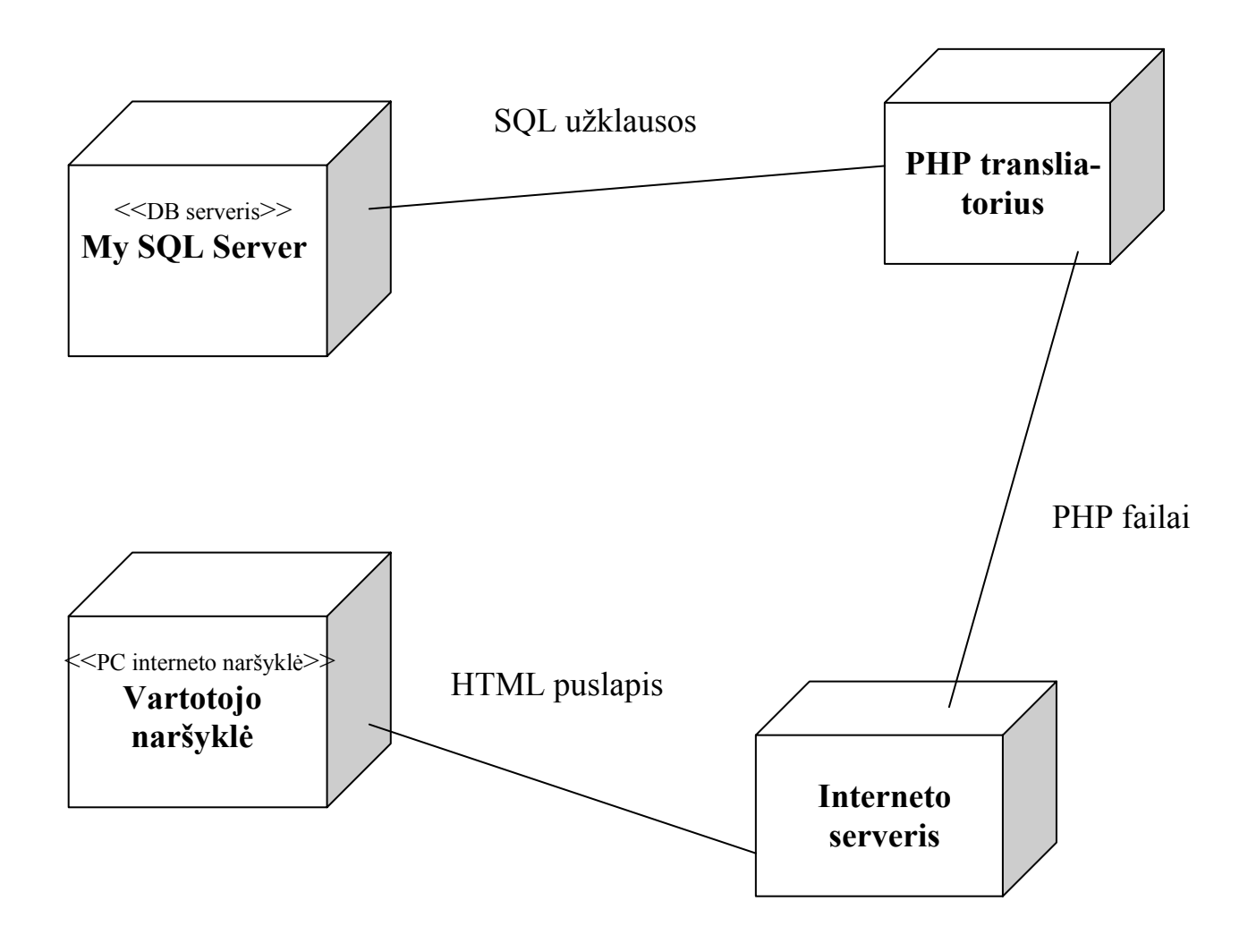

*8 pav. Paskirstymo diagrama*

### *4.3. Testavimo modelis.*

<span id="page-34-0"></span>Sistemos testavimo metu buvo tikrinamas e. mokymo modulio veikimas internete. Buvo ištestuotos visos sistemos funkcijos tiek vartotojo tiek administratoriaus atžvilgiu.

Vartotojas:

Ar sistema funkcionuoja plačiausiai paplitusiose interneto naršyklėse (*MS Internet Explorer, Opera, Netscape Navigator*).

Ar vartotojui pasiekiama visa e. mokymo modulio tekstinė informacija.

Ar matomi visi grafiniai vaizdai.

Ar išskiriamos nuorodos tuo metu, kai jos yra aktyvios.

Ar korektiškai veikia dinaminiai pratimai, sukurti naudojant *ViewletCam.*

Ar korektiškai veikia žinių testavimo sistema, ar teisingai apskaičiuojamas žinių įvertinimas.

Ar galima vykdyti e. modulio medžiagos spausdinimą tiesiai iš naršyklės.

Ar sėkmingai įvedamas naujas vartotojo įrašas į atsiliepimų knygą.

Administratorius:

Ar sėkmingai vykdomas prisijungimas prie administravimo puslapio.

Ar galima atnaujinti ir pakeisti žinių patikrinimo testus.

Ar veikia visos medžiagos redagavimo funkcijos.

Ar teisingai veikia vartotojų atsiliepimų knygos išvalymas.

### 3. VARTOTOJO DOKUMENTACIJA

#### <span id="page-35-0"></span>*4.3. Reikalavimai sistemos funkcionavimo palaikymui.*

Sistemos funkcionavimui vartotojo pusėje reikalinga interneto naršyklė, kurios pagalba pasieksime reikiamą HTML puslapį. Rekomenduotinos *Microsoft Internet Explorer 4.x ir Netscape Navigator 4.x* ar aukštesnių versijų naršyklės.

Serverio pusėje reikalinga tokia programinė, techninė bei organizacinė įranga:

*Programinė įranga–* serveris su My SQL Server paketu bei palaikantis PHP failų transliavimą.

*Techninė įranga* – serveriui techniniai reikalavimai yra tokie, kokie reikalingi įdiegti Windows NT operacinei sistemai.

*Organizacinė įranga* – serverio administratorius, kuris turi atlikti sistemos instaliavimo darbus bei prižiūrėti serverį su instaliuota Windows NT bei My SQL Server. Taip pat reikia įdėti e. mokymo modulio tinklapį bei jo atnaujinimus.

### *4.2. Vartotojo vadovas.*

Sistemoje gali būti dviejų tipų vartotojai: paprastas e. mokymo modulio vartotojas ir administratorius (dėstytojas). Abu vartotojai turi skirtingas galimybes sistemoje. Šioje dalyje aprašoma e.mokymo modulio naudojimosi instrukcija paprastam vartotojui. Kad galima būtų pradėti darbą su e. mokymo moduliu, reikia pasileisti interneto naršyklę (rekomenduotina Ms Internet Explorer 4.x) ir nueiti adresu: <http://www.panko.lt/informatika/>.
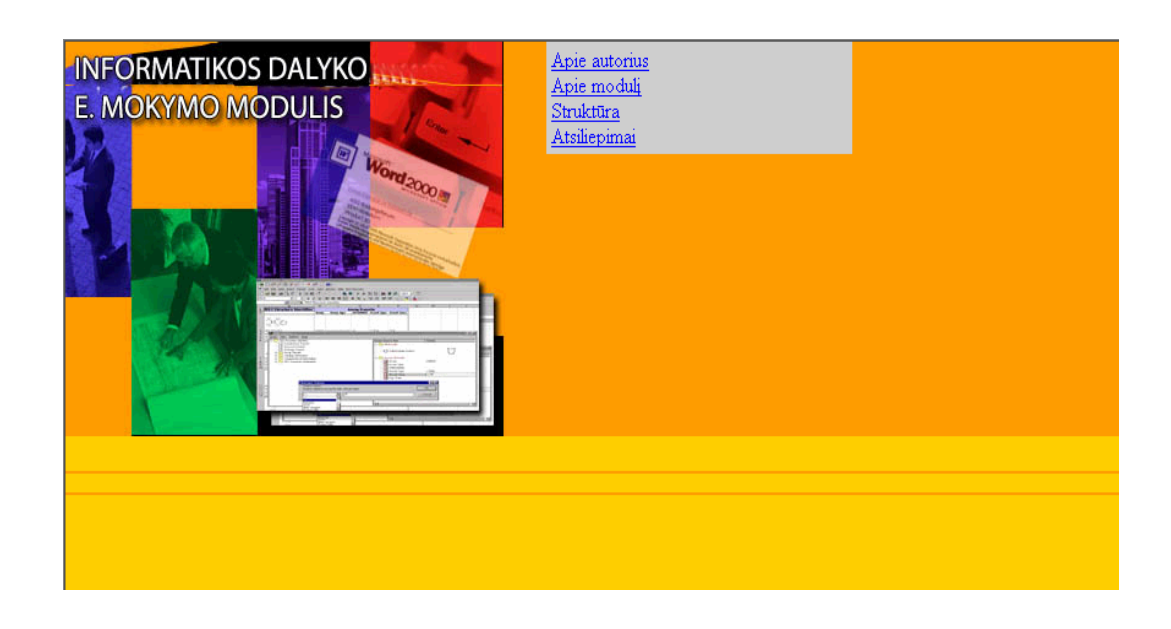

*9 pav. Titulinis puslapis* 

Tituliniame e. mokymo modulio svetainės puslapyje (9 pav.) yra nuorodos Apie autorius (10 pav.), Apie modulį (11 pav.), Moduliai (12 pav.), iš kur patenkama į e. modulio turinį ir vartotojų atsiliepimų lentą (13 pav.), kurioje vartotojas gali palikti atsiliepimą apie e. mokymo modulio svetainę.

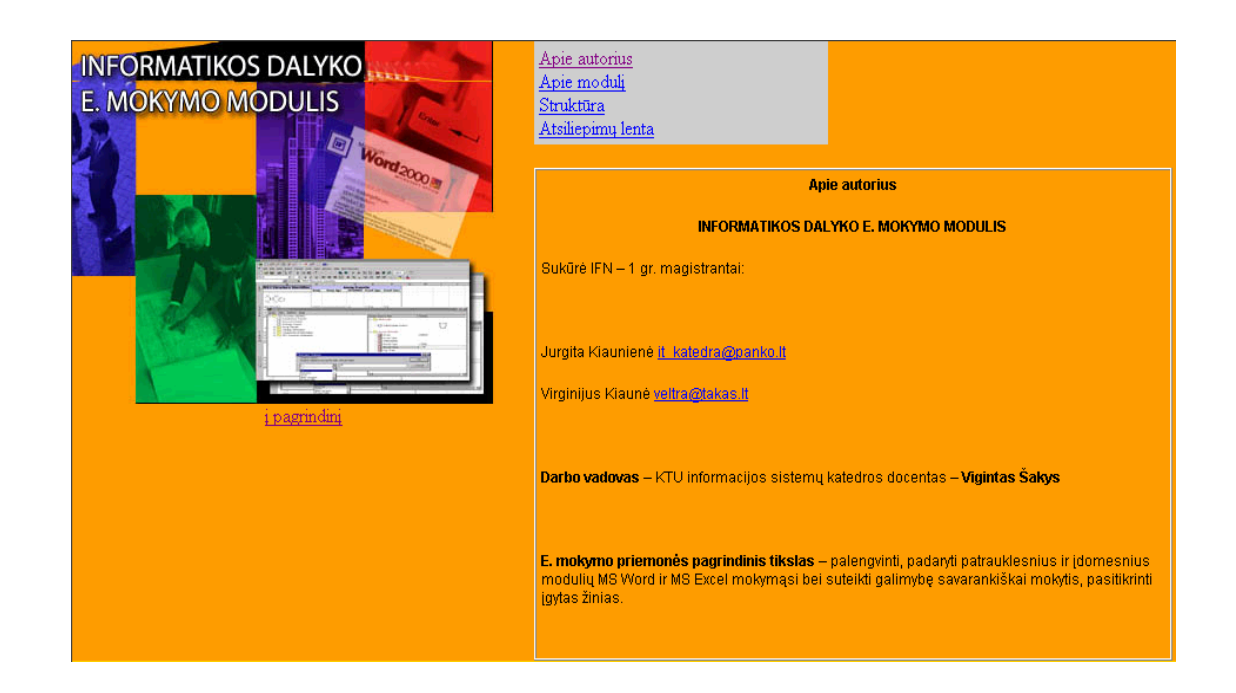

*10 pav. Apie autorius* 

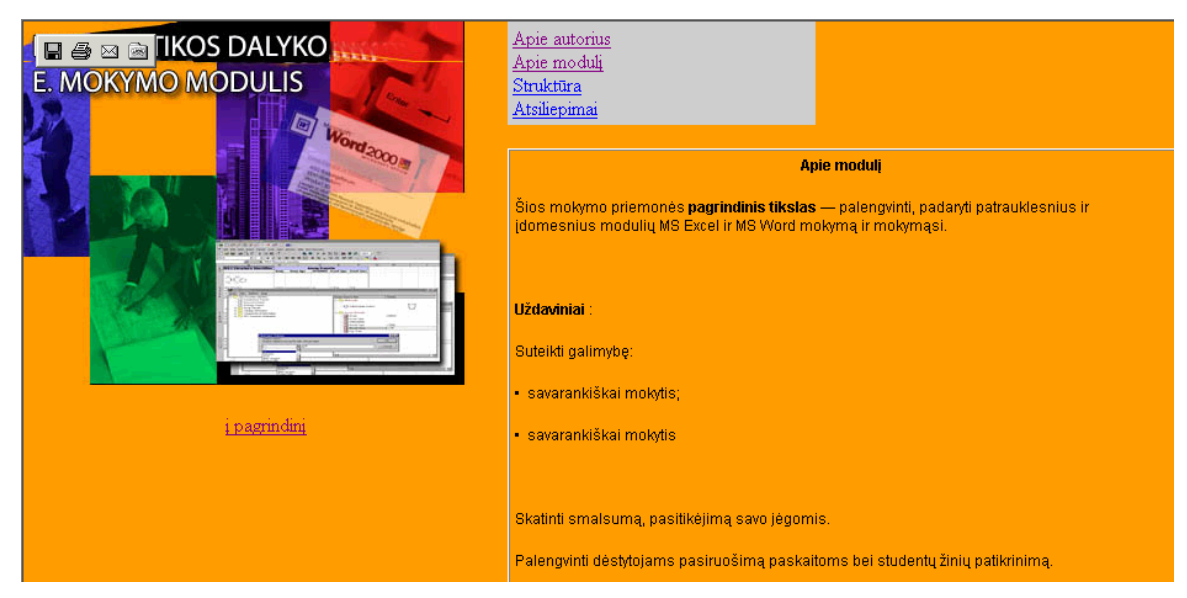

*11 pav. Apie modulį*

Šiame puslapyje yra išdėstyta visa e. mokymo modulio struktūra (12 pav.). Yra nuorodos į du skyrius: Teksto redaktorius ir Skaičiuoklė, taip pat čia pateiktas žodynėlis. Kiekviename skyriuje yra nuorodos į temas, kurios susideda iš atskirų poskyrių, pratimų, testo. Spustelėjus pele ant nuorodos, galima iš karto patekti į reikiamą skyrių, pratimą ir t.t. Spustelėjus pele ant skyriaus arba poskyriaus pavadinimo patenkama į kitą langą.

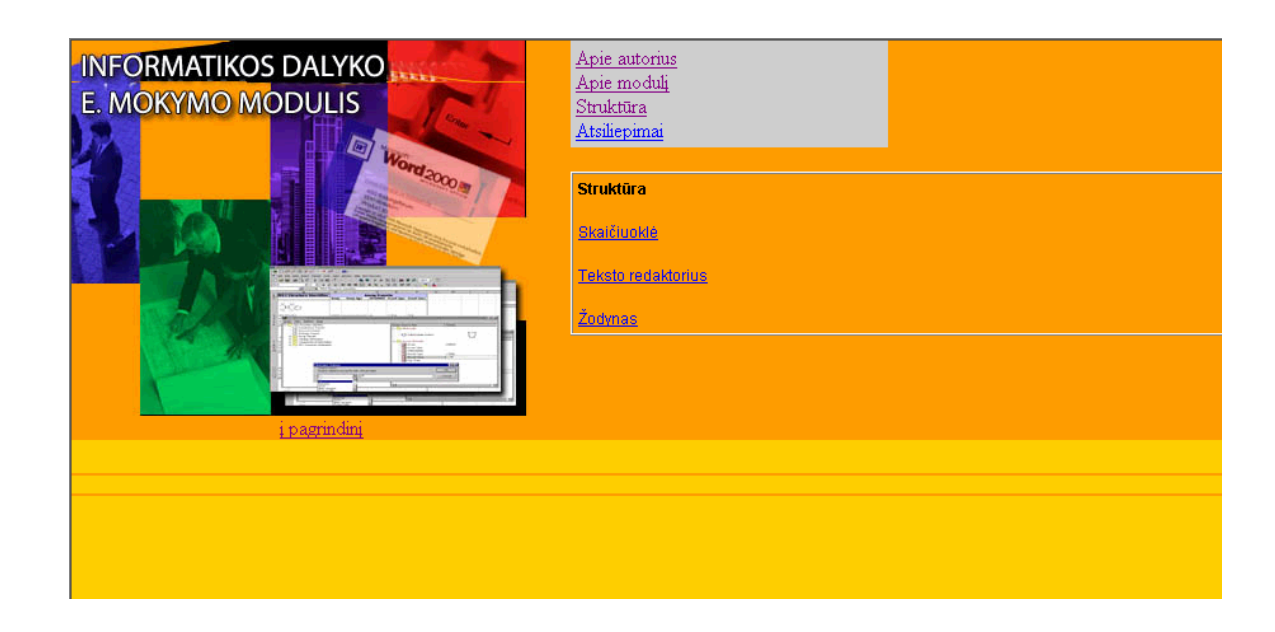

*12 pav. Modulio struktūra*

Šiame lange yra išdėstyta pasirinkto skyriaus medžiagą (13, 14 pav.). Poskyrį pasirinkti galima pasirinkus nuorodą į reikiamą poskyrį (13 pav.).

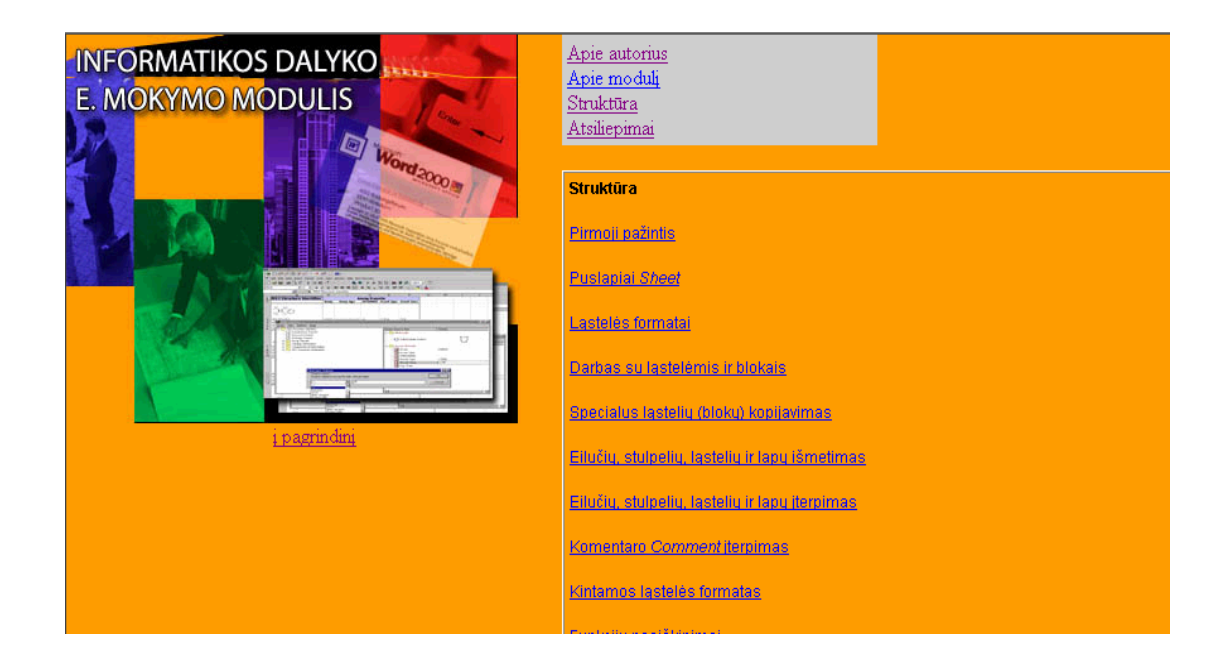

*13 pav. Skyriaus Skaičiuoklė struktūra*

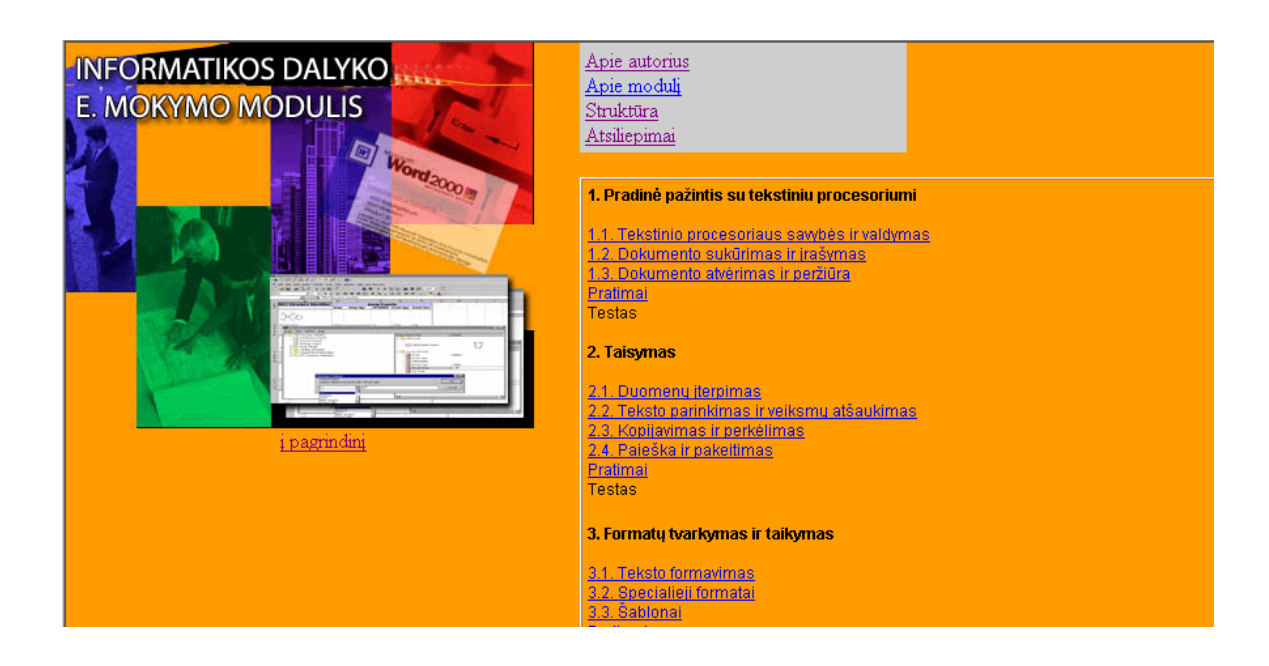

*14 pav. Skyriaus Teksto redaktorius struktūra* 

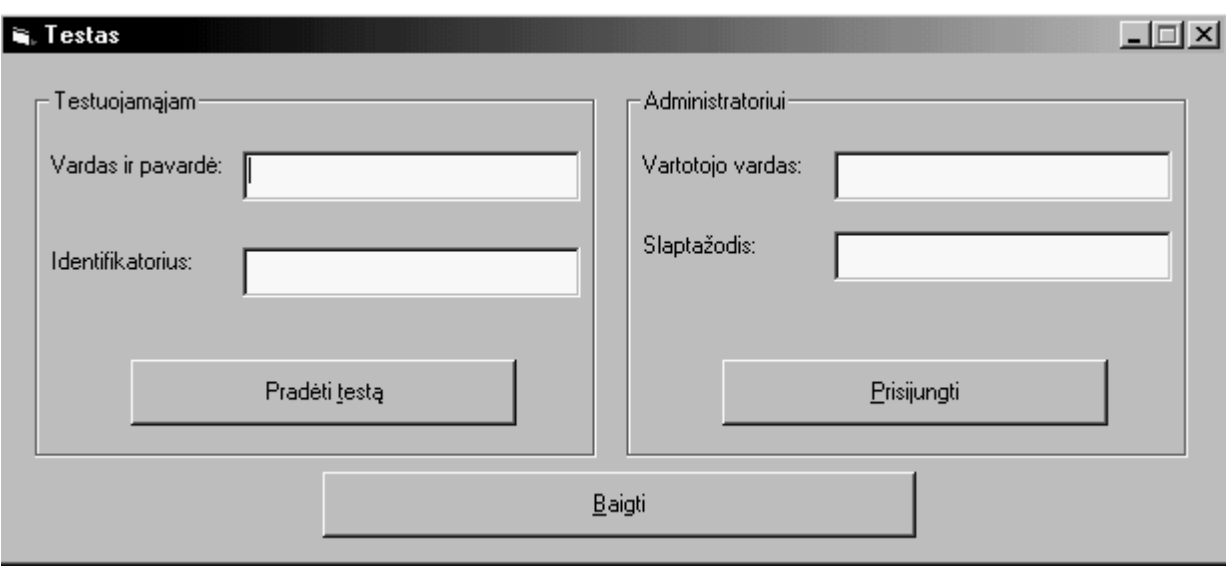

*15 pav. Žinių tikrinimo testo pagrindinis langas* 

Pasirinkus nuorodą *Testas*, užsikrauna naujas langas (15 pav.) su esamo skyriaus žinių patikrinimo testu. Pirmiausia reikia įrašyti savo vardą ir pavardę ir identifikatorių (asmens kodą arba studento bilieto Nr.). Paspaudus mygtuką *Pradėti testą,* pasirodo naujas langas (16 pav.), kuriame matome iš kelių klausimų susideda testas, kiek laiko skirta jam atlikti. Tuomet spaudžiame *Pradėti*.

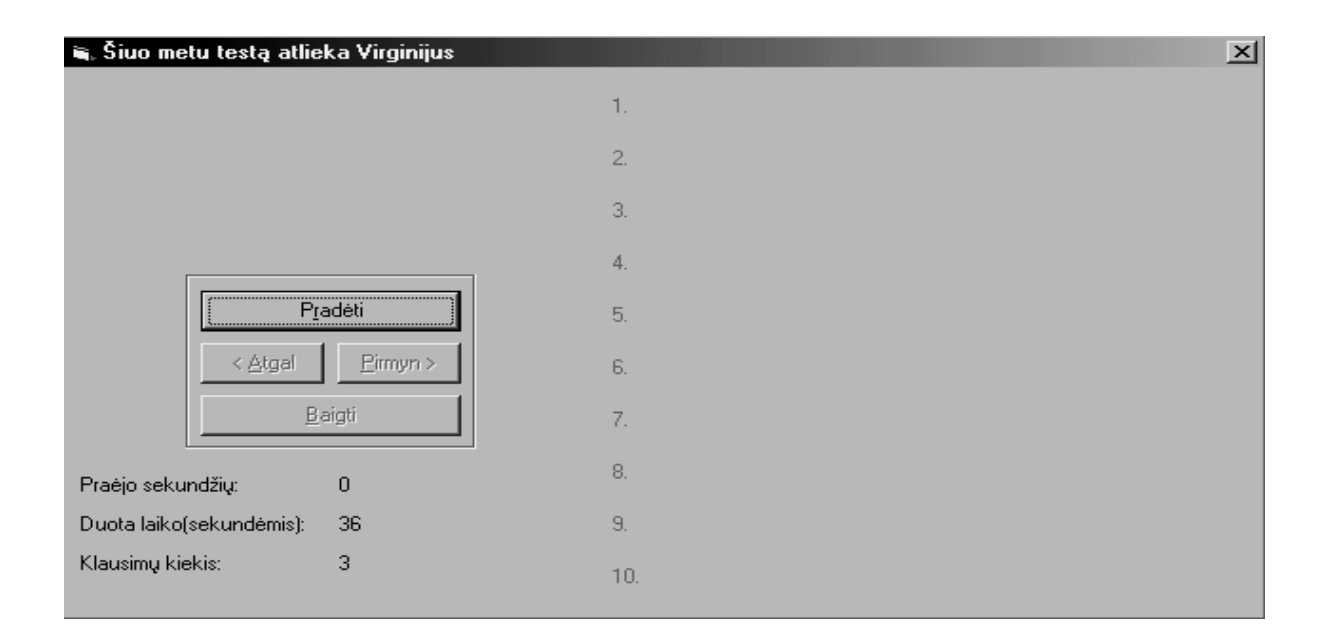

*16 pav. Testo parametrai*

Atsidariusiame lange (17 pav.) matome klausimo numerį, patį klausimą. Dešinėje pusėje matome visus pateiktus atsakymus. Reikia išsirinkti vieną atsakymą ir pažymėti jį, užsidega varnelė. Spaudžiame *Pirmyn*. Pasirodžius kitam testo klausimui, vėl pasirinkti vieną teisingą atsakymą. Kai visi testo klausimai yra atsakyti, spaudžiame *Baigti.* 

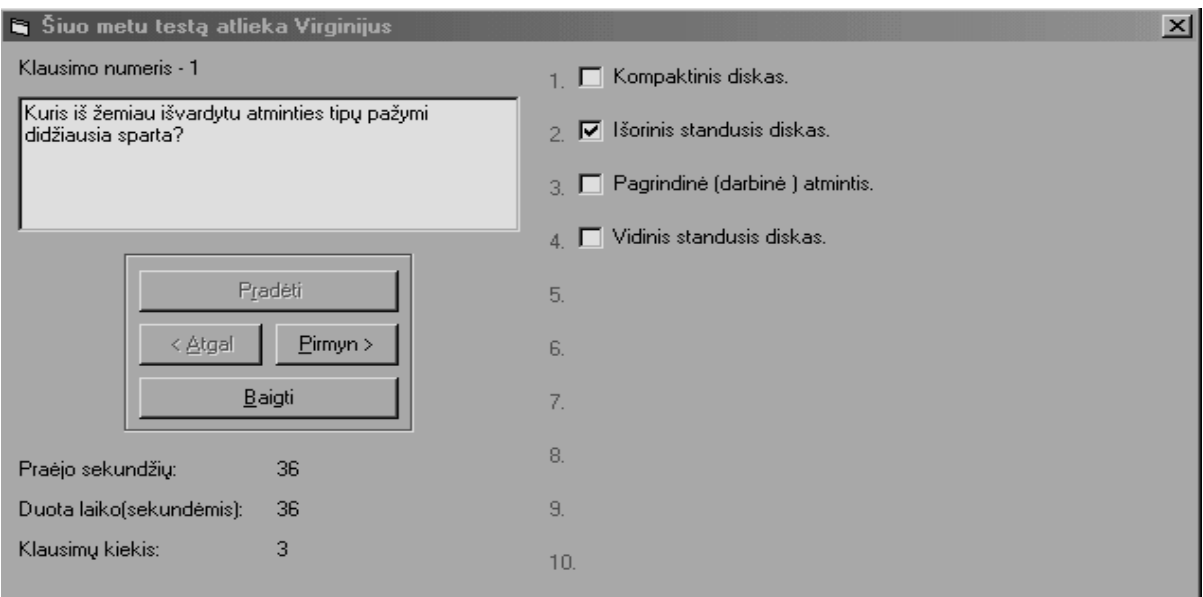

### *17 pav. Testo klausimas ir atsakymo variantai*

Galime matyti kekvieno studento individualią ataskaitą (18 pav.): kiek atsakė klausimų ir koks jo ameninis rezultatas.

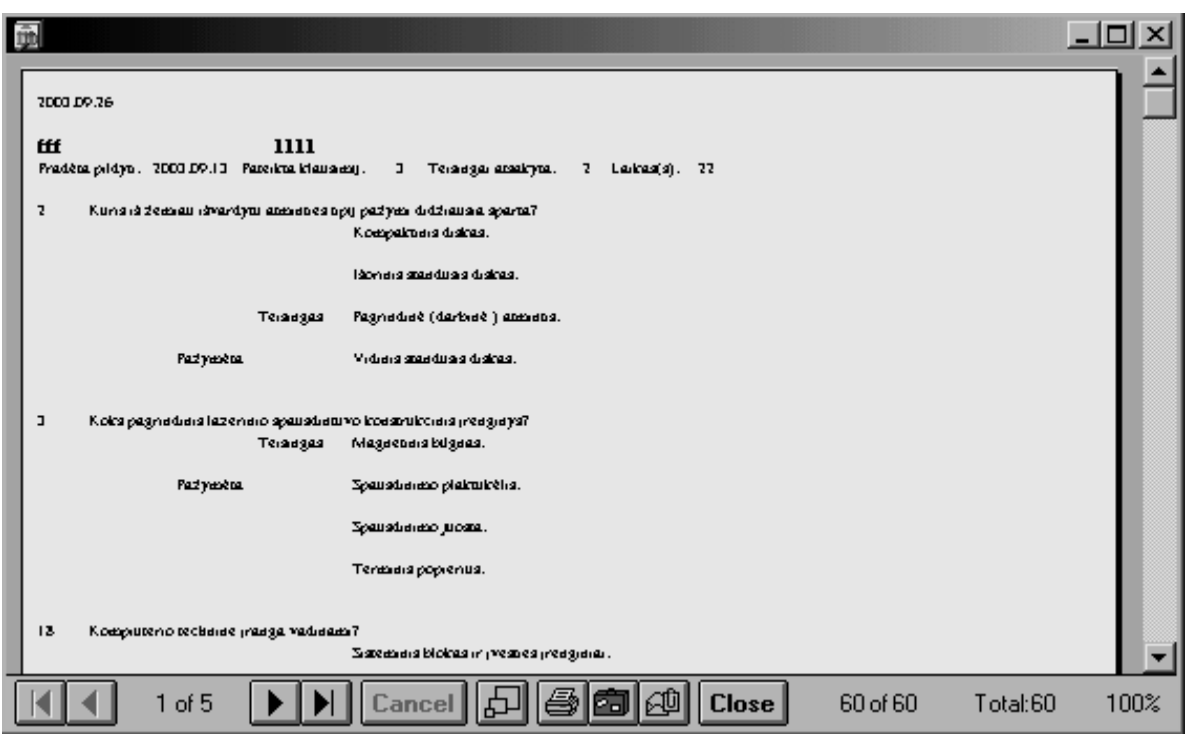

*18 pav. Atlikto testo rezultatai*

Studentų sąrašas yra daromas duomenų bazėje (19 pav.) ir kai administratorius arba dėstytojas nori pažiūrėti duomenis apie testuotuojamuosius, tai programa kreipiasi į duomenų bazę, kurioje saugomi duomenys.

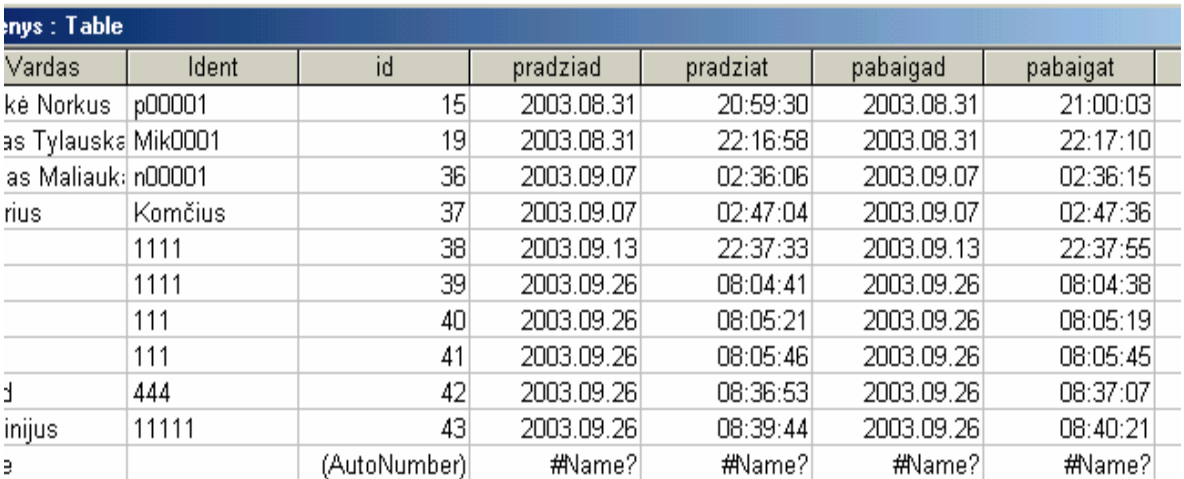

*19 pav. Atliktų testų rezultatai* 

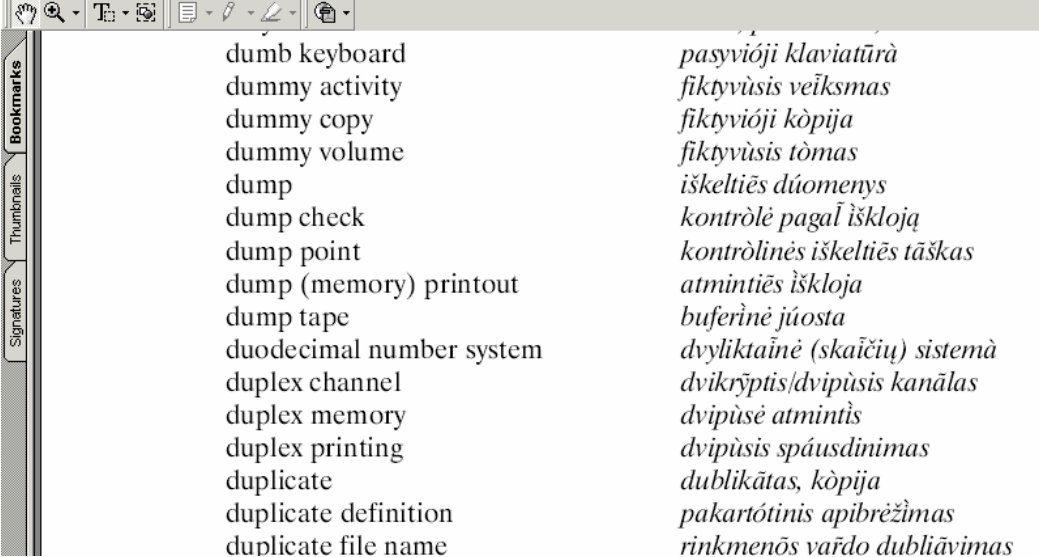

*20 pav. Žodynas* 

Turinyje pasirinkus nuorodą *Žodynas* nueinama į anglų kalbos žodyną, kuriame žodžiai yra išdėstyti abėcėlės tvarka.

Vartojas, pasirinkęs tituliniame puslapyje esančią nuorodą *Atsiliepimų lenta,* patenka į atsiliepimų rašymo formą. Užpildžius formos laukus *Vardas* ir *E–adresas,* lauke *Atsiliepimas*  paliekamas vartotojo tekstas ir tada belika paspausti mygtuką *Siųsti.* Vartotojo atsiliepimas iš patalpinamas svetainėje ir matomas apačioje.

## *4.3. Detalus sistemos vadovas.*

E. mokymo modulio tinklalapio administratoriaus funkcijos:

- E.mokymo modulio skyrių redagavimas;
- Pratimų redagavimas;
- Žinių patikrinimo testo redagavimas.

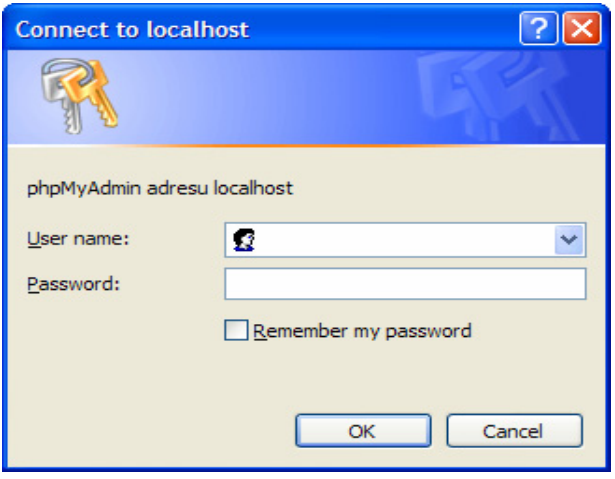

*21 pav. Administratoriaus prisijungimas* 

Norint prisijungti prie e. mokymo modulio administravimo puslapio, reikia įvesti vartotojo vardą ir slaptažodį (21 pav.).

Programa bus pateikta lietuviškame meniu (22 pav.):

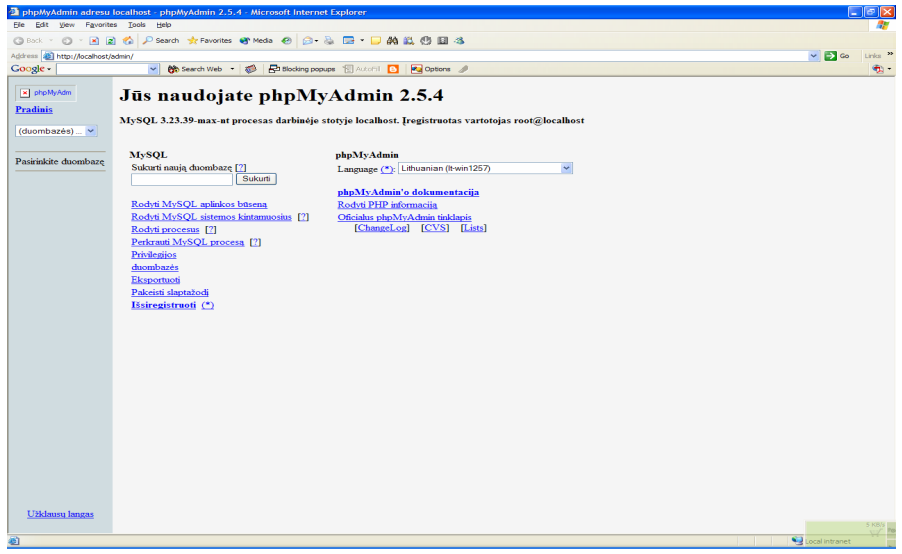

*22 pav. Naujos duomenų bazės suskūrimas* 

Laukelyje "Sukurti naują duombazę" įrašome duomenų bazės pavadinimą. Atsiranda naujas langas (23 pav.).

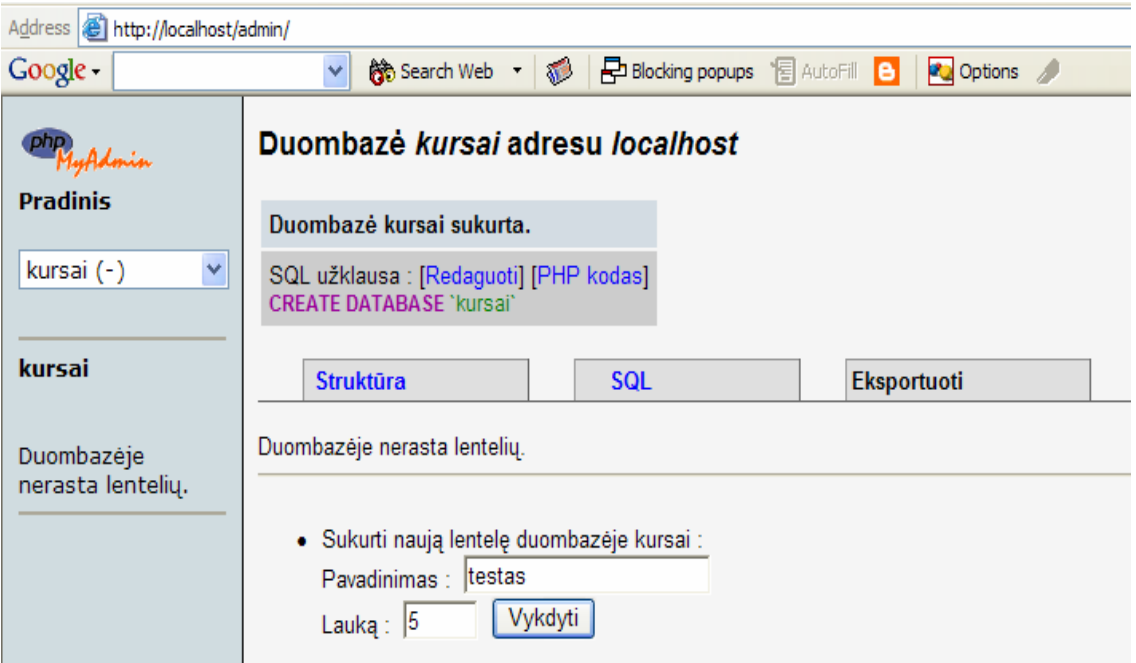

*23 pav. Skyriaus ir pratimo redagavimas* 

### **Redaguojant pratimą, galima atlikti tokius veiksmus:**

Pratimo pavadinimo keitimas, naujo paveiksliuko įkėlimas, pratimo teksto redagavimas, paveiksliukų ir trynimas, paveiksliukų pavadinimų redagavimas. 23 pav.

### **Skyriaus testo redagavimas leidžia atlikti šiuos veiksmus:**

Įėję į testo pagrindinį langą ir turint administratoriaus teises, galima redaguoti patį testą, keisti klausimus, keisti laiką, peržiūrėti kiek studentų buvo prisijungę ir koks buvo kiekvieno studento rezultatas (24– 26 pav.).

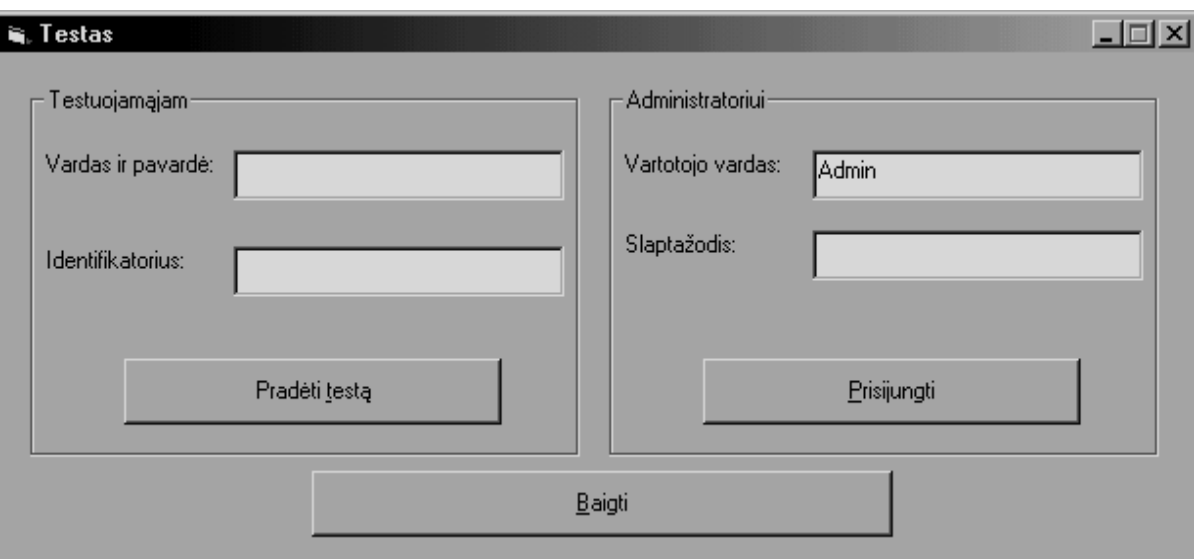

*24 pav. Pagrindinis testo langas* 

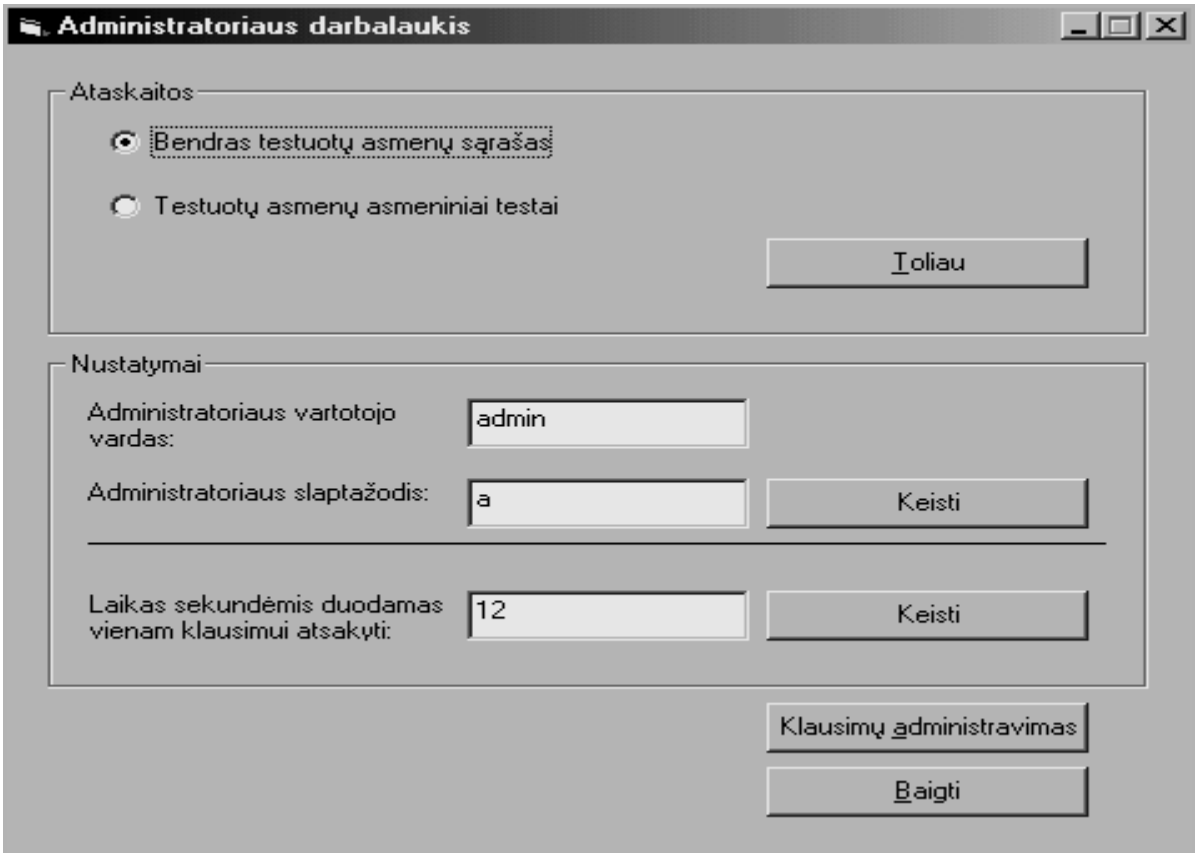

*25 pav. Pagrindinis administratoriaus langas*

Matome kiek studentų buvo prisijungę prie testinės sprogramos.

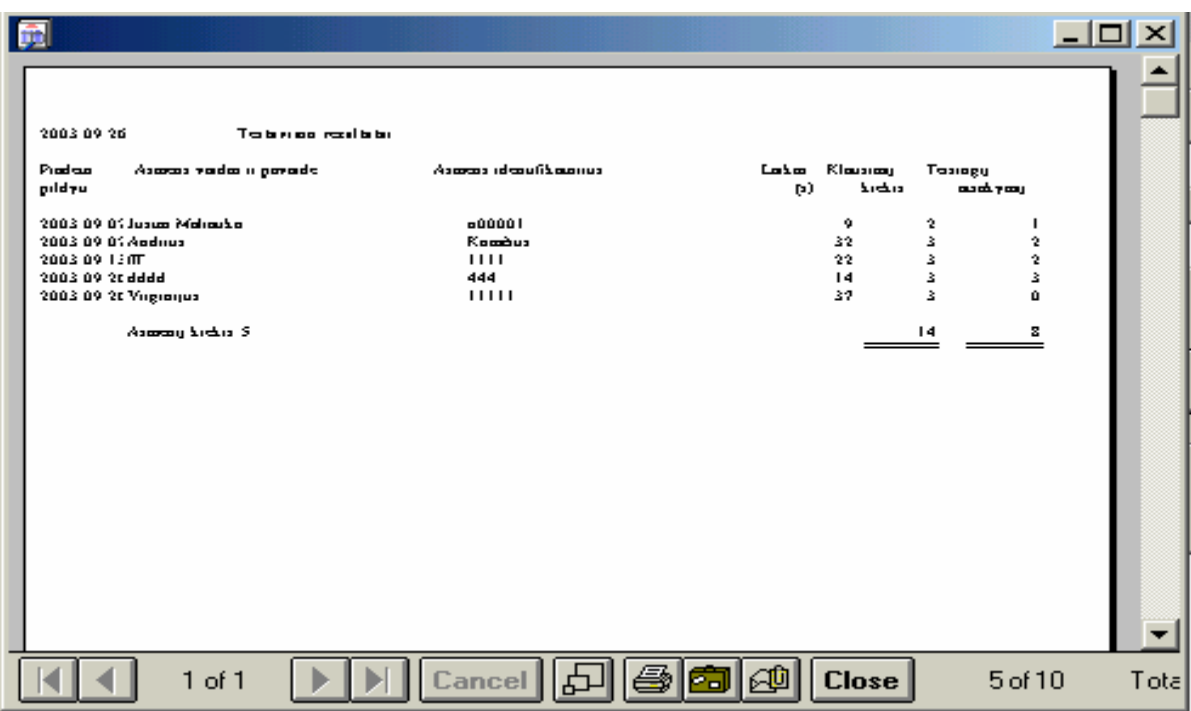

*26 pav. Studentų skaičius atlikusių testą*

Pasirinkame *Testuotų asmenų asmeniniai testai (27 pav.):*

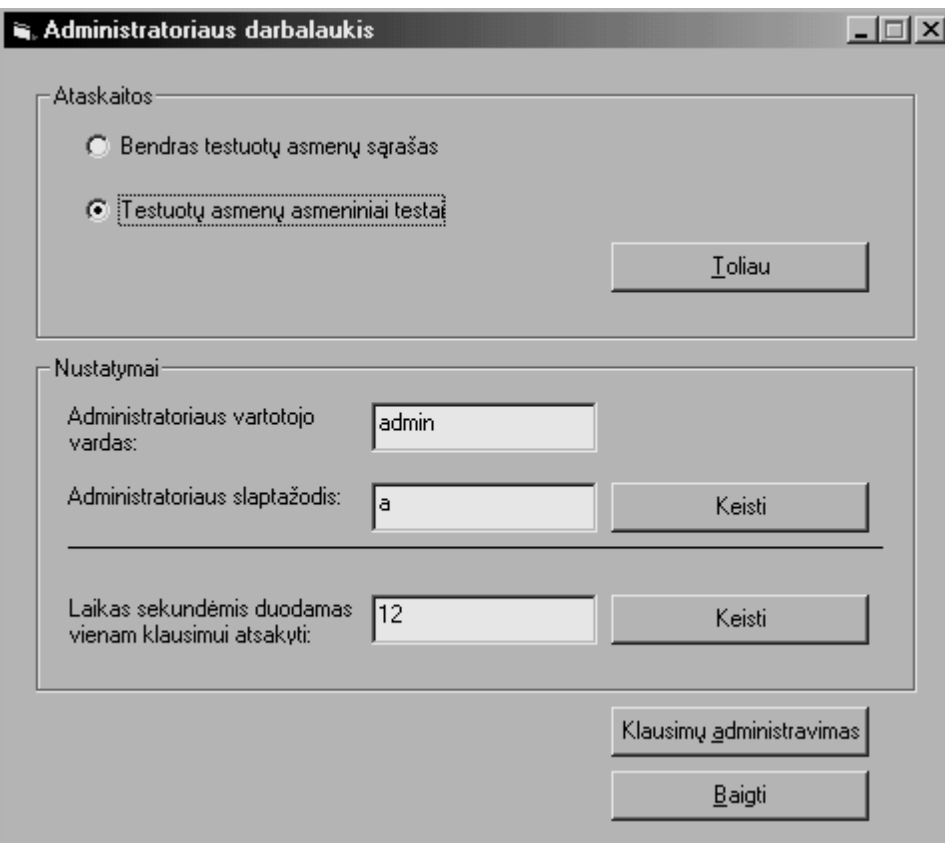

*27 pav. Testuotų asmenų asmeniniai testai* 

 Klausimų sudarymo langas. Kairėje pusėje įrašomas klausimas, o dešinėje atsakymų variantai ir reikalinga pažymėti teisingą variantą (28 pav.). Kai visi šie laukai užpildomi, spaudžiama *Išsaugoti.* 

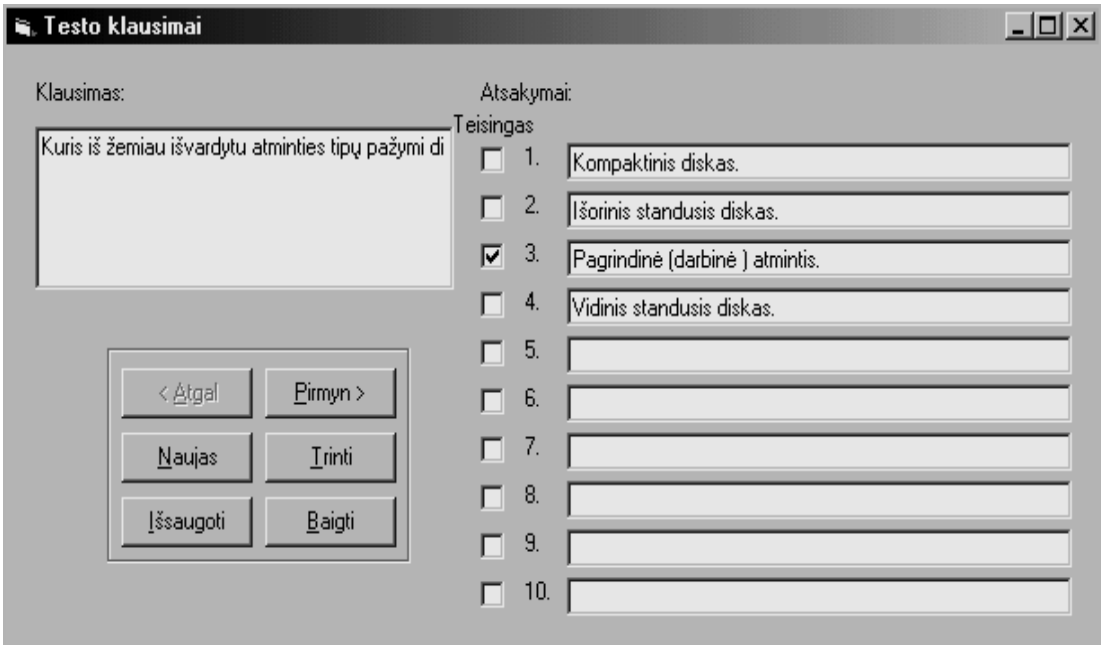

*28 pav. Klausimų sudarymo langas* 

## *4.4. Sistemos administratoriaus vadovas.*

Sistemos administratorius turi aprūpinti serverį tokiomis programomis:

Turi būti instaliuotas WWW serveris (*Apache, IIS, PWS*) kuris palaikytų *PHP* translia-

torių.

*My SQL Server 3.2.x* arba aukštesnę versiją duomenų bazės valdymui.

Duomenų bazės serveryje reikia sukurti duomenų bazę ir lenteles.

WWW serveryje sukuriami katalogai ir sudedami svetainės failai.

Sukonfiguruojamas WWW serveris, kad svetainė būtų prieinama visiems interneto vartotojams.

# 5. PRODUKTO KOKYBĖS ĮVERTINIMAS

PĮ sistemos kokybė buvo vertinama sistemos testavimo metu, bei įvertinant vartotojų atsiliepimus. Buvo tikrinamas e. mokymo modulio veikimas Internete.

Vartotojas įvertino:

• ar sistema funkcionuoja plačiausiai paplitusiose interneto naršyklėse (*MS Internet Explorer, Opera, Netscape Navigator*);

- ar pasiekiama visa e. mokymo modulio tekstinė informacija;
- ar matomi visi grafiniai vaizdai;
- ar išskiriamos nuorodos tuo metu, kai jos yra aktyvios;
- ar korektiškai veikia dinaminiai pratimai, sukurti naudojant *ViewletCam;*
- ar korektiškai veikia žinių testavimo sistema, ar teisingai apskaičiuojamas žinių

įvertinimas;

- ar galima vykdyti e. modulio medžiagos spausdinimą tiesiai iš naršyklės;
- ar sėkmingai įvedamas naujas vartotojo įrašas į atsiliepimų knygą.

Administratorius įvertino:

- ar sėkmingai vykdomas prisijungimas prie administravimo puslapio;
- ar galima atnaujinti ir pakeisti žinių patikrinimo testus;
- ar veikia visos medžiagos redagavimo funkcijos;
- ar teisingai veikia vartotojų atsiliepimų knygos išvalymas.

## 6. IŠVADOS

Atlikę vartotojų poreikių analizę ir parengę informatikos dalyko e. mokymo modulį, galime suformuluoti šias išvadas:

1. Distancinis mokymas, taip pat ir e. mokymo moduliai yra sparčiai besivystanti žinių įsisavinimo forma su didelėmis ateities perspektyvomis: besimokantysis jam patogiu metu, pagal jo pasirinktą tempą, jam patogioje vietoje gali gilinti savo žinias.

- 2. Atlikti anketinės apklausos duomenys rodo, kad:
	- 85 % apklaustujų turi kompiuterius namie;
	- 96 % apklaustųjų naudotųsi paruoštu e. mokymo moduliu per paskaitas;
	- namuose e. mokymo moduliu naudotųsi 97 % apklaustųjų.
- 3. Kuriant informatikos dalyko e. mokymo modulį naudotasi šiomis priemonėmis:
	- HTML redaktoriumi Dreamweaver 4.0 sistemos realizavimui;
	- My SQL Server duomenų bazės sukūrimui;
	- programavimo kalba PHP dinaminės interneto svetainės realizavimui;
	- šiuolaikinės CASE priemonės paketu ProVision Workbench™ v.3.1 sistemos projektavimui;
	- programavimo kalba Visual Basic 5.0 versija testų kūrimui;
	- paketu ViewletCam demonstracinių pratimų kūrimui.

4. Sukurtas informatikos dalyko e. mokymo modulis orientuotas į Panevėžio kolegijos studentų poreikius. Nustatyta, kad tokie studentai jau gali mokytis savarankiškai, padedami dėstytojo – konsultanto, kuris pataria, padeda išspręsti iškilusius klausimus, nustato atsiskaitymo datą, tikrina ir vertina atliktas užduotis.

5. Sukurtas informatikos dalyko e. mokymo modulis įgalina geriau ir išsamiau pateikti mokomąją medžiagą studentams, testų pagalba atlikti įgytų žinių įvertinimą, suteikia galimybę mokiniui mokytis savarankiškai.

6. Analizės pagrindu identifikuoti du kuriamos sistemos vartotojų tipai – paprastas vartotojas (studentas), administratorius (arba dėstytojas), aptarnaujantis sistemą, atnaujinantis e. mokymo modulio medžiagą.

7. Sukurtas informatikos dalyko e. mokymo modulis ištestuotas siekiant įsitikinti, ar jis atitinka vartotojo poreikius ir administravimo galimybes.

8. Svetainėje sukurtos priemonės esantį informatikos dalyko e. mokymo modulį leidžia papildyti arba pakeisti nauja medžiaga.

9. Sukurtas sistemos vartotojo vadovas, kurio dėka vartotojas ir administratorius galės išnaudoti visas svetainės teikiamas galimybes.

# 7. LITERATŪRA

- 1. Allen, Jeremy. PHP 4 vadovas. K.: Smaltija, 2003. 708 p.
- 2. Apie atvirąjį ir distancinį mokymą: <[http://distance.ktu.lt>](http://distance.ktu.lt/)
- 3. Čeponis L. Distancinio mokymo priemonių apžvalga. Referatas. Vilniaus Gedimino technikos universitetas. Inžinerinės informatikos katedra. Vilnius. 2000. Prieiga per internetą: [<http://isl.vtu.lt/~lauras/dmo.html>](http://isl.vtu.lt/~lauras/dmo.html)
- 4. Gudas S. Veiklos analizė ir informacinių poreikių specifikavimas: mokomoji knyga. K.: Naujasis lankas, 2002. 93 p.
- 5. ICC–kas tai–distancinis mokymas? Prieiga per internetą: <[http://www.icc.lt/kastaidm.asp>](http://www.icc.lt/kastaidm.asp)
- 6. Rutkauskienė D., Targamadzė A., Kovertaitė V.R. Nuotolinis mokymas. Mokomoji knyga. K.: Technologija, 2003.
- 7. Starkus B. Visual Basic 6 Jūsų kompiuteryje. K.: Smaltija, 2000. 284 p.
- 8. Šakys V. Skaičiuoklė Microsoft Excel 2000 ir 2002. K.: Smaltija, 2002. 552 p.
- 9. Prieiga per internetą: [<http://www.w3.org/Style/CSS/>](http://www.w3.org/Style/CSS/)
- 10. Prieiga per internetą: [<http://www.w3.org/MarkUp/](http://www.w3.org/MarkUp/)>
- 11. Prieiga per internetą: [<http://www.php.net/](http://www.php.net/)>
- 12. Prieiga per internetą: [<http://www.mysql.com/](http://www.mysql.com/)>
- 13. Prieiga per internetą: [<http://www.edutools.info/index.jsp](http://www.edutools.info/index.jsp)>
- 14. Prieiga per internetą: <http://bruce-landon.douglas.bc.ca/#SHAREWARE>
- 15. Prieiga per internetą: [<http://www.eweek.com](http://www.eweek.com/)>

# 8. TERMINŲ IR SANTRUMPŲ ŽODYNAS

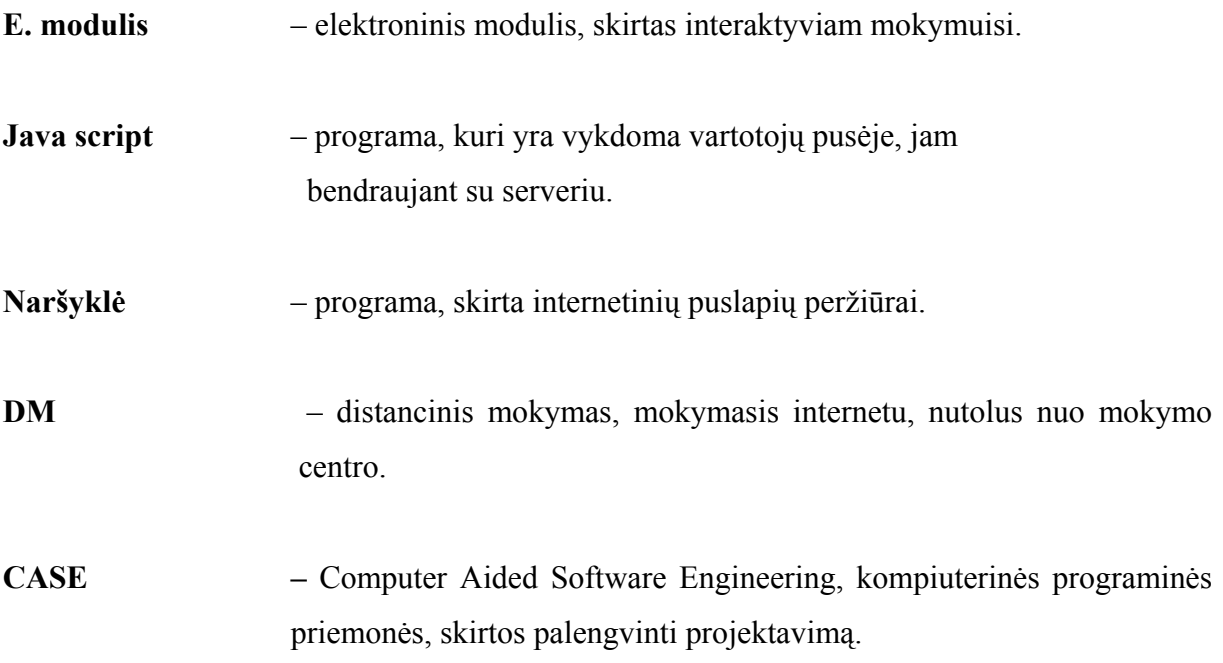

# 9. PRIEDAI

# 1 priedas

# Anketinė apklausa Ar turite namuose kompiuterį?

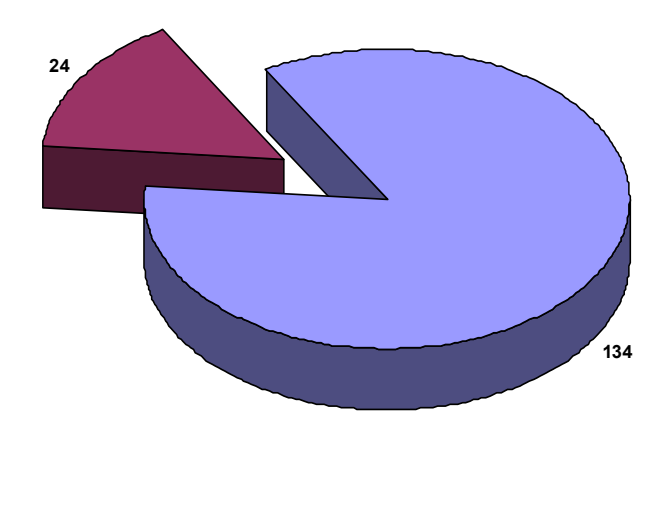

**□Taip ■Ne** 

Kiek laiko praleidžiate prie kompiuterio?

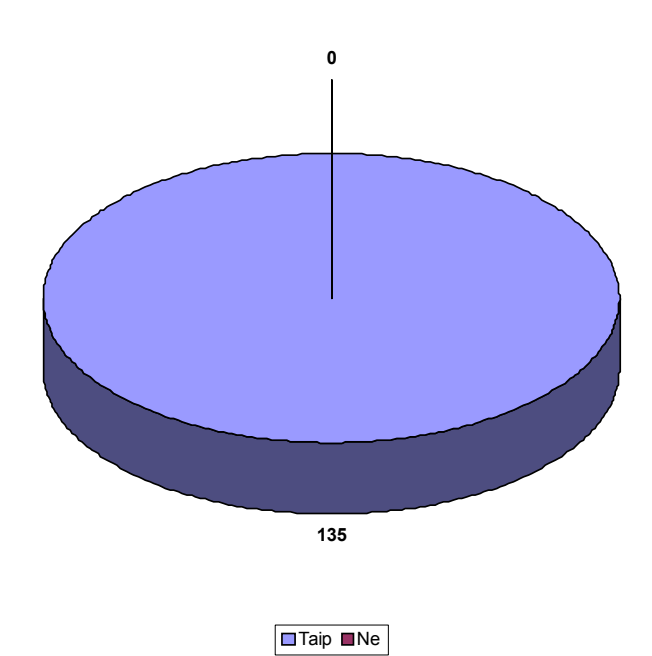

Ar jums dėstoma informatika?

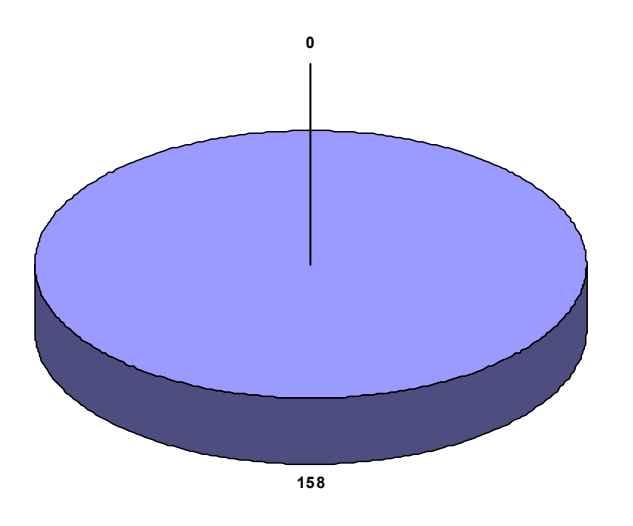

Ar turite literatūros apie MS Word ir MS Excel?

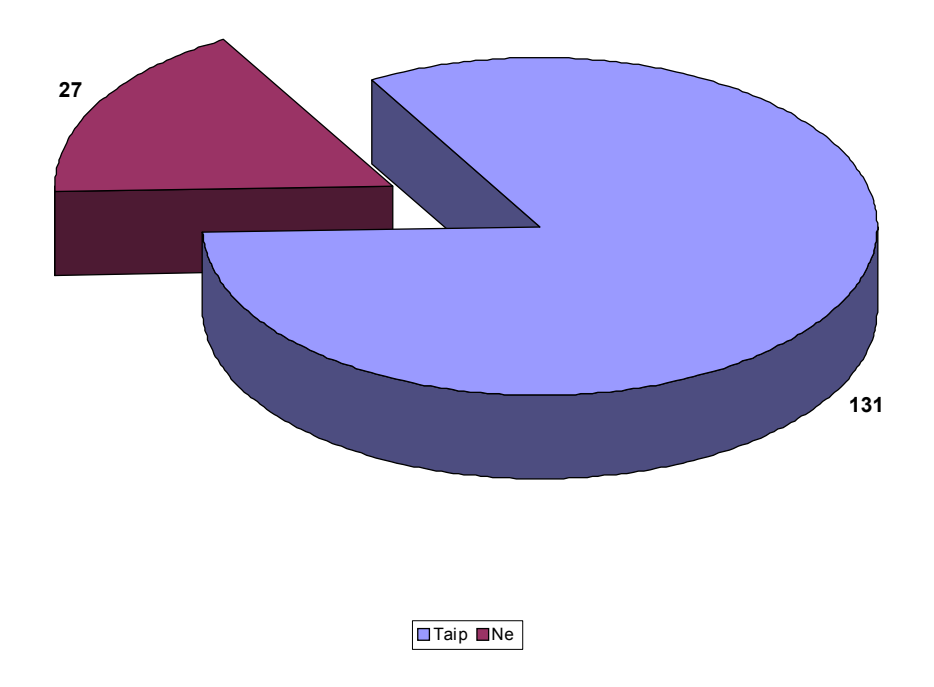

Taip Ne

Ar pakankamai turite literatūros?

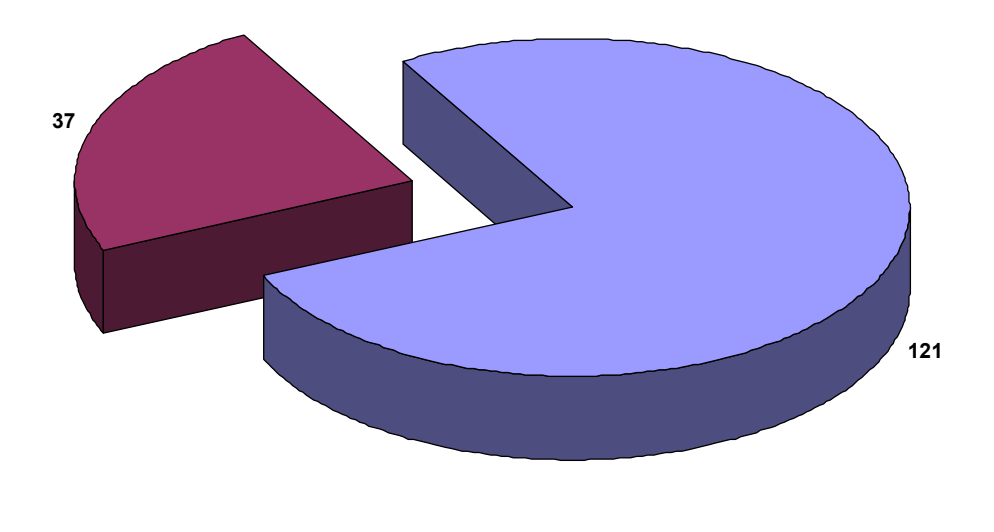

Taip Ne

Ar turite galimybę po paskaitų padirbėti prie kompiuterio?

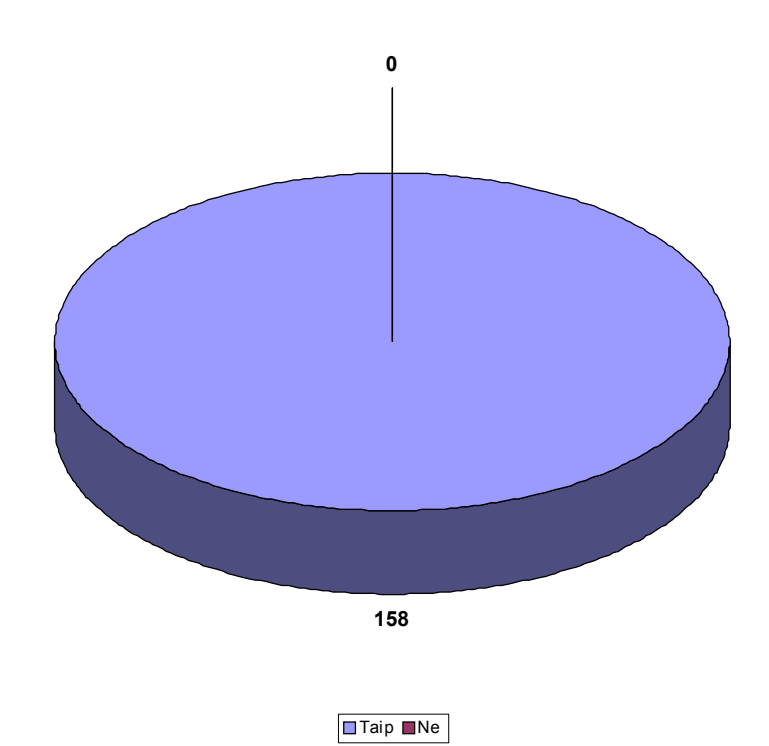

Ar domitės MS Word ir MS Excel programomis?

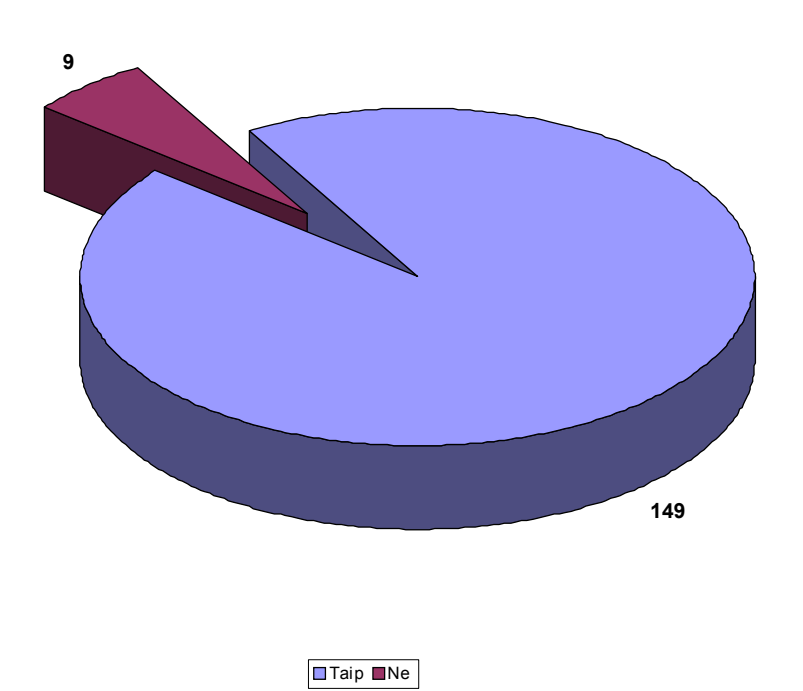

Ar mokytumėtės savarankiškai, jei turėtumėte medžiagos?

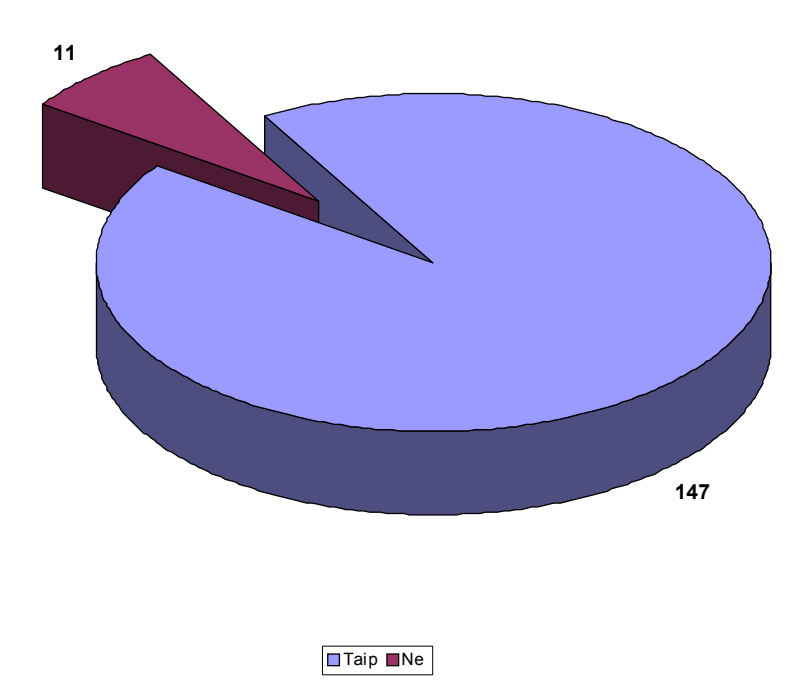

Ar turite galimybę mokytis Internete?

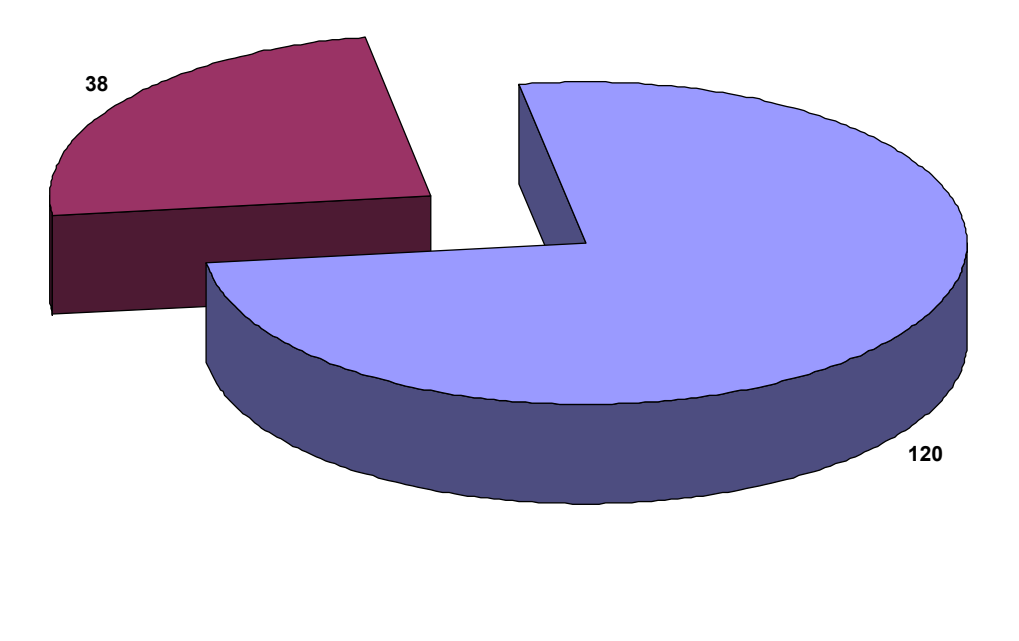

Taip Ne

Ar naudotumėtės e. mokymo medžiaga per paskaitas?

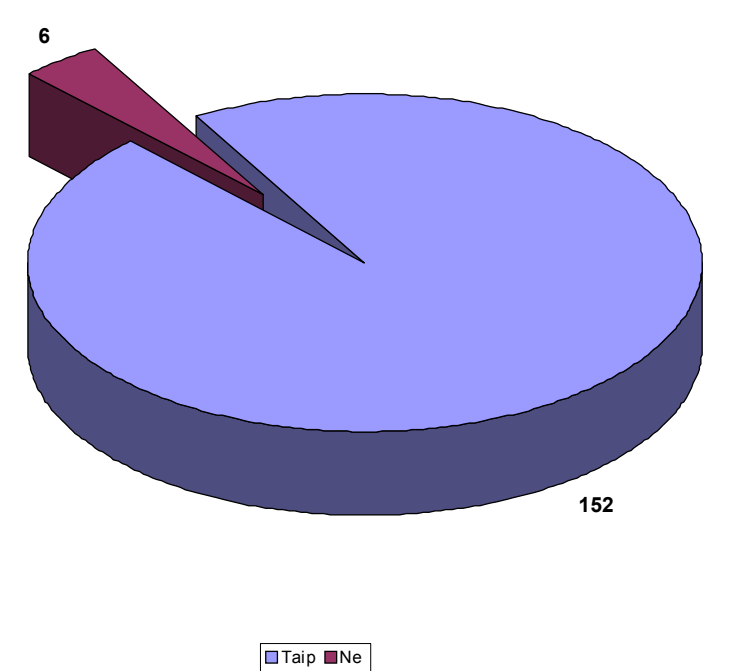

Ar naudotumėte e. mokymo medžiagą namuose?

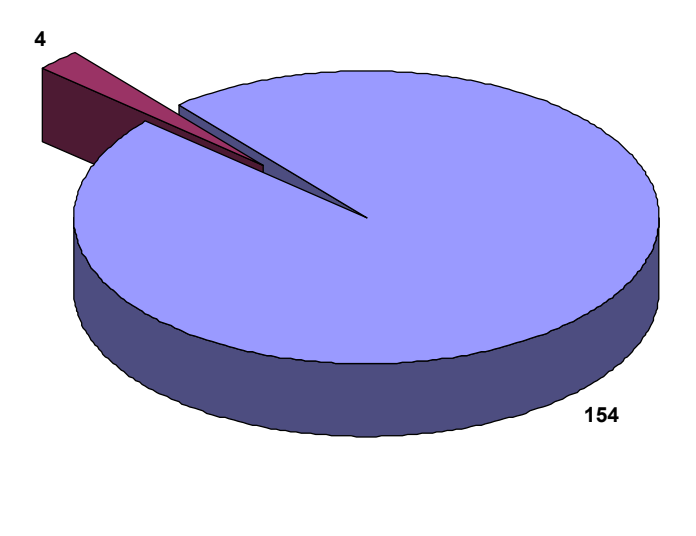

 $\boxed{\blacksquare}$ Taip  $\boxed{\blacksquare}$ Ne

## Testo programos kodas

### *Administratoriaus darbinis langas*

Dim Rspec As Recordset

Private Sub Command1\_Click() If Option $1 = True$  Then CrystalReport1.ReportFileName = "c:\virgis\bendras.rpt" End If If Option $2 = True$  Then CrystalReport1.ReportFileName = "c:\virgis\detalus.rpt" End If CrystalReport1.Action = 1 End Sub

Private Sub Command2\_Click() If (Text1 = "" Or Text2 = "") Then MsgBox "Būtinai užpildykite administratoriaus vartotojo vardą bei slaptažodį!", vbCritical + vbOKOnly, "Dėmesio" Else Set Rspec = db.OpenRecordset("select \* from spec where id=1") Rspec.MoveFirst Rspec.Edit Rspec!Vardas = Text1  $Rspec!ident = Text2$ Rspec.Update MsgBox "Vartotojo duomenys sėkmingai pakeisti!", vbInformation + vbOKOnly, "Testas" End If End Sub Private Sub Command3\_Click() f\_klaus.Show vbModal End Sub

Private Sub Command4\_Click() Unload f\_atas End Sub Private Sub Command5\_Click() Dim a As Integer If  $Text3 =$  "" Then MsgBox "Būtinai užpildykite laiko lauką!", vbCritical + vbOKOnly, "Dėmesio" Else  $a = 0$ On Error Resume Next  $a = Val(Text3)$ On Error GoTo 0 If  $a \le 0$  Then MsgBox "Įvesta nekorektiška laiko reikšmė!", vbCritical + vbOKOnly, "Dėmesio" Else Set Rspec = db.OpenRecordset("select \* from spec where id=2") Rspec.MoveFirst Rspec.Edit  $Rspec!Vardas = Text3$ Rspec.Update MsgBox "Laikas sėkmingai pakeistas!", vbInformation + vbOKOnly, "Testas" End If End If End Sub Private Sub Form\_Load() Set Rspec = db.OpenRecordset("select  $*$  from spec where  $id=1"$ ) Text1 = Rspec!Vardas  $Text2 = Rspec!ident$ 

Set Rspec = db.OpenRecordset("select vardas from spec where id=2")  $Text3 = Rspec!Vardas$ End Sub

### *Klausimų įvedimo langas*

Dim Rklaus As Recordset Dim Rats As Recordset Dim I As Integer Dim kkiek As Integer Private Sub Command1\_Click() Rklaus.MovePrevious If Rklaus. $BOF = True$  Then Command1.Enabled = False Rklaus.MoveNext Else  $Command2.Enabled = True$  $Text1 = Rklaus!tekstas$ Set Rats = db.OpenRecordset("select \* from atsakymai where kid=" +  $CStr(Rklaus!id)$  + " order by id")  $I = 0$ While Rats. $EOF = False$  $Text2(I) = Rats!tekstas$  $Check1(I).Value = Rats!teisingas$  $I = I + 1$ Rats.MoveNext Wend For  $I = I$  To 9  $Text2(I) = ""$  $Check1(I) = 0$ Next I End If End Sub Private Sub Command2\_Click() Rklaus.MoveNext If Rklaus. $EOF = True$  Then  $Command2.Enabeled = False$ 

```
Rklaus.MovePrevious 
Else 
Command1.Enabled = True 
Text1 = Rklaus!tekstasSet Rats = db.OpenRecordset("select * from atsakymai where kid=" + CStr(Rklauslid) + "
order by id") 
I = 0While Rats.EOF = False 
Text2(I) = Rats!tekstasCheck1(I).Value = Rats!teisingasI = I + 1Rats.MoveNext 
Wend 
For I = I To 9
Text2(I) = ""Check1(I) = 0Next I 
End If 
End Sub 
Private Sub Command3_Click() 
Dim id As Long 
Rklaus.AddNew 
Rklaus!tekstas = "Klausimas?" 
Text1 = "Klausimas?"id = Rklaus!id 
Rklaus.Update 
Rklaus.Seek "=", id 
Rats.AddNew 
Rats!tekstas = "Atsakymas" 
Rats!teisingas = 0Rats!kid = idRats.Update 
Text2(0) = "Atsakymas"
```

```
For I = 1 To 9
Text2(I) = ""Check1(I).Value = 0Next I 
Command2. Enabled = FalseCommand1.Enabled = True 
kkiek = kkiek + 1End Sub
```
Private Sub Command4\_Click() If MsgBox("Ar tikrai norite ištrinti ?", vbQuestion + vbYesNo + vbDefaultButton2, "Patvir $tinkite"$ ) =  $vbYes$  Then db.Execute ("delete from atsakymai where  $kid = " + CStr(Rklauslid))$ Rklaus.Delete Rklaus.MoveNext  $kkiek = kkiek - 1$ If kkiek  $= 0$  Then  $Command1.Enabeled = False$  $Command2. Enabled = False$  $Command4.Enabled = False$  $Command5\;Enabled = False$ Else If Rklaus.EOF Then Rklaus.MovePrevious End If  $Text1 = Rklaus!tekstas$ Set Rats = db.OpenRecordset("select \* from atsakymai where kid=" +  $CStr(Rklauslid)$  + " order by id")  $I = 0$ While Rats. $EOF = False$  $Text2(I) = Rats!tekstas$  $Check1(I).Value = Rats!teisingas$  $I = I + 1$ Rats.MoveNext Wend

For  $I = I$  To 9  $Text2(I) = ""$  $Check1(I) = 0$ Next I End If End If End Sub

Private Sub Command5\_Click() Dim kiek As Integer

```
If MsgBox("Ar tikrai norite išsaugoti ?", vbQuestion + vbYesNo + vbDefaultButton2, "Pat-
virtinkite') = vbYes Then
Rklaus.Edit 
Rklaus!tekstas = Text1 
Rklaus.Update 
Set Rats = db.OpenRecordset("select * from atsakymai where kid=" + CStr(Rklaus!id) + "
order by id") 
Rats.MoveLast 
Rats.MoveFirst 
kiek = Rats.RecordCountI = 0While (I \leq kiek)
If Text2(I) = "" ThenRats.Delete 
Else 
Rats.Edit 
Rats!tekstas = Text2(I)Rats!teisingas = Check1(I).ValueRats.Update 
End If 
Rats.MoveNext 
I = I + 1Wend 
For I = I To 9
```
If Text2(I)  $\leq$  "" Then Rats.AddNew  $Rats!tekstas = Text2(I)$  $Rats!teisingas = Check1(I).Value$ Rats!kid = Rklaus!id Rats.Update End If Next I End If End Sub

Private Sub Command6\_Click() Unload f\_klaus End Sub

Private Sub Form\_Load() Set Rklaus = db.OpenRecordset("klausimai", dbOpenTable) Rklaus.Index = "id"  $kkiek = 0$ If Rklaus. $EOF = False$  Then Command2.Enabled = True Command4.Enabled = True Command5.Enabled = True Rklaus.MoveLast Rklaus.MoveFirst kkiek = Rklaus.RecordCount  $Text1 = Rklaus!tekstas$ Set Rats = db.OpenRecordset("select \* from atsakymai where kid=" +  $CStr(Rklauslid)$  + " order by id")  $I = 0$ While Rats. $EOF = False$  $Text2(I) = Rats!tekstas$  $Check1(I).Value = Rats!teisingas$  $I = I + 1$ Rats.MoveNext

Wend End If

End Sub

Private Sub Text1\_Change()

End Sub

*Pagrindinis registracijos langas* 

Private Sub Command1\_Click() If (Text1 = "" Or Text2 = "") Then MsgBox "Prašome įvesti vardą, pavardę bei identifikatorių", vbCritical, "Dėmesio" Else With Rasm .AddNew !Vardas = Text1  $!$ ident = Text2 !pradziad = Date  $!$  pradziat = Time !pabaigad = Date  $!pabaigat = Time$  $aid = !id$ .Update  $Vardas = Text1$ End With f\_testas.Show vbModal End Rspec.Close End If 'If (Text1 = "" Or Text2 = "") Then End Sub Private Sub Command2\_Click() Dim Rspec As Recordset If (Text3 = "" Or Text4 = "") Then

MsgBox "Prašome įvesti vartotojo vardą bei slaptažodį", vbCritical, "Dėmesio"

Else Set Rspec = db.OpenRecordset("select \* from spec where id=1") If (Rspec!Vardas = Text3 And Rspec!ident = Text4) Then f\_atas.Show vbModal Else MsgBox "Neteisingas vartotojo vardas arba slaptažodis !", vbCritical, "Dėmesio" End If End If End Sub

```
Private Sub Command3_Click() 
End 
End Sub
```
Private Sub Form\_Load() Set  $db = OpenDatabase("c:\v{virgis}\v{baze.mdb")}$ Set Rasm = db.OpenRecordset("asmenys", dbOpenTable)  $Rasm.Index = "id"$ End Sub

Private Sub Text1\_Change()

End Sub

### *Testo atsakymų langas*

Dim kkiekis As Integer Dim einklaus As Integer Dim meinklaus As Integer Dim Sekundziu As Long Dim MaxSekundziu As Long Dim klausimas(1 To maxkkiekis, 1 To maxatskiekis, 1 To 3) As Integer Dim kid(1 To maxkkiekis) As Long Dim Rkla As Recordset Dim Rats As Recordset

Dim I As Integer Dim pabaigt As Date Dim pabaigd As Date

Private Sub Check1\_Click(Index As Integer) klausimas(einklaus, Index + 1, 2) = Check1(Index) End Sub

Private Sub Command1\_Click()

```
Rkla.MoveFirst 
einklaus = 1
meinklaus = 1Text1 = Rkla!tekstasText1.Visible = TrueLabel1 = "Klausimo numeris - " + CStr(einklaus)Label1.Visible = True 
Set Rats = db.OpenRecordset("select * from atsakymai where atsakymai.kid=" + 
CStr(Rkla!id))
Rats.MoveFirst 
I = 1While Not Rats.EOF 
Check1(I - 1).V isible = TrueLabel8(I - 1). Visible = True
Check1(I - 1).Caption = Rats!tekstasI = I + 1Rats.MoveNext 
Wend 
Command1.Enabled = FalseCommand3.Enabled = TrueCommand4.Enabled = True 
Rasm.MoveFirst
```
Rasm.Seek "=", aid

Rasm.Edit Rasm!pradziad = Date  $Rasm!pradziat = Time$ Rasm.Update Sekundziu =  $0$ Timer1.Enabled = True End Sub

Private Sub Command2\_Click() einklaus = einklaus - 1 With Rkla .MoveFirst .Seek "=", kid(einklaus)  $Text1 = Rkla!tekstas$ Label1 = "Klausimo numeris - " +  $CStr(einklaus)$ Set Rats = db.OpenRecordset("select \* from atsakymai where atsakymai.kid=" + CStr(Rkla!id)) Rats.MoveFirst  $I = 1$ While Not Rats.EOF  $Check1(I - 1) = klausimas(einklaus, I, 2)$  $Check1(I - 1).Caption = Rats!tekstas$  $Check1(I - 1).Visible = True$ Label8(I - 1). Visible = True  $I = I + 1$ Rats.MoveNext Wend For  $j = I$  To 10  $Check1(i - 1).Visible = False$ Label8( $j - 1$ ). Visible = False Next j End With If einklaus  $= 1$  Then  $Command2.Enabled = False$ End If

Command3.Enabled = True End Sub

Dim teiskiekis As Integer

Private Sub Command3\_Click() If einklaus < kkiekis Then Command2.Enabled = True Rkla.MoveNext  $einklaus = einklaus + 1$  $Text1 = Rkla!tekstas$ Label1 = "Klausimo numeris - " +  $CStr(einklaus)$ Set Rats = db.OpenRecordset("select \* from atsakymai where atsakymai.kid=" + CStr(Rkla!id)) Rats.MoveFirst  $I = 1$ While Not Rats.EOF  $Check1(I - 1) = klausimas(einklaus, I, 2)$  $Check1(I - 1).Caption = Rats!tekstas$  $Check1(I - 1).Visible = True$ Label8(I - 1). Visible = True  $I = I + 1$ Rats.MoveNext Wend For  $j = I$  To 10  $Check1(j - 1).Visible = False$ Label8(j - 1). Visible = False Next j End If 'If einklaus < kkiekis Then If einklaus  $=$  kkiekis Then  $Command3\;Enabled = False$ End If End Sub Private Sub Command4\_Click() Dim j As Integer

Dim t As Integer Dim Rasmats As Recordset

```
Timer1.Enabled = False 
Set Rasmats = db.OpenRecordset("select * from asmats") 
teiskiekis = 0For I = 1 To kkiekis
t = 0For j = 1 To maxatskiekis
If (klausimas(I, j, 1) = klausimas(I, j, 2)) Then
t = t + 1End If 
If klausimas(I, j, 2) = 1 Then
Rasmats.AddNew 
Rasmats!aid = aidRasmats!kid = kid(I)Rasmats!atsid = klausimas(I, j, 3)Rasmats.Update 
End If 
Next j 
If t = maxatskiekis Then
teiskiekis = teiskiekis + 1
End If 
Next I 
Rasm.MoveFirst 
Rasm.Seek "=", aid 
Rasm.Edit 
Rasm!pabaigad = pabaigd 
Rasm!pabaigat = pabaigt 
Rasm!teisats = teiskiekis
Rasm!kkiekis = kkiekis 
Rasm!sunaudl = DateDiff("s", Rasm!pradziat, pabaigt) + DateDiff("s", Rasm!pradziad, pa-
baigd) 
Rasm!baigtas = 1
```
### Rasm.Update

MsgBox "Testas baigtas!", vbInformation + vbOKOnly, "Testas" Unload f testas End Sub

Private Sub Form\_Load() Dim Rspec As Recordset

f testas.Caption = "Šiuo metu testą atlieka " + Vardas

```
Dim j As Integer 
Dim lid As Long 
Set Rats = db.OpenRecordset("select * from atsakymai order by kid") 
Rats.MoveFirst 
I = 1While Not Rats.EOF 
lid = Rats!kid 
j = 1Do While lid = Rats!kidklausimas(I, j, 1) = Rats!teisingas
klausimas(I, j, 3) = Rats!id
kid(I) = lidj = j + 1Rats.MoveNext 
If Rats.EOF Then 
Exit Do 
End If 
Loop 
I = I + 1Wend 
Set Rkla = db.OpenRecordset("klausimai", dbOpenTable) 
Rkla. Index = "id"
```
Rkla.MoveLast

Rkla.MoveFirst kkiekis = Rkla.RecordCount  $Label5 = kkiekis$ 

```
Set Rspec = db.OpenRecordset("select vardas from spec where id=2") 
MaxSekundziu = kkiekis * Val(Rspec!Vardas) 
Label7 = MaxSekundziu
```
End Sub

Private Sub Text1\_Change()

End Sub

Private Sub Timer1\_Timer() Sekundziu = Sekundziu + 1  $pabaigt = Time$  $pabaigd = Date$ If MaxSekundziu - Sekundziu = 10 Then Label3.ForeColor =  $&$ HFF $&$ End If Label3 = Sekundziu If Sekundziu = MaxSekundziu Then Timer1.Enabled = False MsgBox "Jūsų laikas baigesi !", vbInformation + vbOKOnly, "Testas" Command4\_Click End If End Sub

### 3 priedas

## Internetinio puslapio programos kodas

#### *Pagrindinio puslapio kodas*

```
<!DOCTYPE HTML PUBLIC "-//W3C//DTD HTML 4.01 Transitional//EN" 
"http://www.w3.org/TR/html4/loose.dtd"> 
\text{thm}<head>
```

```
<title>Untitled Document</title> 
<meta http-equiv="Content-Type" content="text/html; charset=windows-1257">
```
</head>

```
<body bgcolor="#FFCC00" leftmargin="0" topmargin="0" rightmargin="0">
```

```
<table width="100%" border="0" cellspacing="0" cellpadding="0">
```
 $<$ tr $>$ 

```
\leqtd width="33%" bgcolor="#FF9900"\leqimg src="11.jpg" width="393"
```
height="295"></td>

```
 <td width="67%" bgcolor="#FF9900" valign="top"><table width="250" border="0" cells-
pacing="0" cellpadding="4" bgcolor="#CCCCCC">
```
 $<$ tr $>$ 

```
 <td><a href="apie.htm">Apie autorius</a><br> <a href="modulis.htm">Apie 
modulį</a><br>
```
<a href="struktura.htm">Struktūra</a><br>

```
<a href="lenta.htm">Atsiliepimai</a>></td>
```

```
\langle tr \rangle
```
</table>

```
\langle t \, d \rangle
```
 $\langle tr \rangle$ 

 $<$ tr $>$ 

```
&lt;td>&amp;nbsp;<&lt;td>
```

```
&lt;td&gt;&amp;nbsp;<&lt;td&gt;
```

```
\langle tr \rangle
```
</table>

```
\langlehr color="#FF9900" noshade >
\langlehr color="#FF9900" noshade >
```
</body>

</html>

```
Apie autorius
```

```
<!DOCTYPE HTML PUBLIC "-//W3C//DTD HTML 4.01 Transitional//EN" 
"http://www.w3.org/TR/html4/loose.dtd"> 
<html> 
<head> 
<title>Untitled Document</title> 
<meta http-equiv="Content-Type" content="text/html; charset=windows-1257">
```

```
<style type="text/css"> 
< I_{--}.style1 { 
       font-family: Arial, Helvetica, sans-serif; 
        font-size: 12px; 
} 
--> 
</style> 
</head> 
<body bgcolor="#FFCC00" leftmargin="0" topmargin="0" rightmargin="0"> 
<table width="100%" border="0" cellspacing="0" cellpadding="0"> 
 <tr> <td width="33%" align="center" valign="top" bgcolor="#FF9900"><img src="11.jpg" 
width="393" height="295"><br>
```
 $\alpha$  href="index.htm"><sub>i</sub> pagrindinį $\alpha$ > $\alpha$ 

```
 <td width="67%" bgcolor="#FF9900" valign="top"><table width="250" border="0" cells-
pacing="0" cellpadding="4" bgcolor="#CCCCCC">
```

```
<tr>
```

```
 <td><a href="apie.htm">Apie autorius</a><br> <a href="modulis.htm">Apie 
modulį</a><br> <a href="struktura.htm">Struktūra</a><br> <a 
href="lenta.htm">Atsiliepimų lenta</a>>
```
 $\langle tr \rangle$ 

```
\langle \rangletable> \langlebr>\langletable width="90%" border="1" cellspacing="0" cellpadding="4"
align="left">
```
 $<$ tr $>$ 

<td><p align="center" class="style1"><strong>Apie autorius </strong></p>

 <p align="center" class="style1"><strong>INFORMATIKOS DALYKO E. MOKYMO MODULIS </strong></p>

 $\leq p$  align="left" class="style1">Sukūrė IFN – 1 gr. magistrantai:  $\leq p$ >

 $\leq p$  align="left" class="style1"> $\&$ nbsp;  $\leq/p$ >

<p align="left" class="style1">Jurgita Kiaunienė <a

href="mailto:it\_katedra@panko.lt">it\_katedra@panko.lt </a></p>

<p align="left" class="style1">Virginijus Kiaunė <a

href="mailto:veltra@takas.lt">veltra@takas.lt </a></p>

 $\leq p$  align="left" class="style1"> $\&$ nbsp;  $\leq/p$ >

 <p align="left" class="style1"><strong>Darbo vadovas – </strong>KTU informacijos sistemų katedros docentas – <strong>Vigintas Šakys </strong></p>

 $\leq p$  align="left" class="style1"> $\leq$ strong> $\&$ nbsp;  $\leq$ /strong> $\leq$ /p>

 <p align="left"><span class="style1"><strong>E. mokymo priemonės pagrindinis tikslas  $\le$ /strong> – palengvinti, padaryti patrauklesnius ir įdomesnius modulių MS Word ir MS Excel mokymąsi bei suteikti galimybę savarankiškai mokytis, pasitikrinti įgytas žinias. </span></p>

```
\langle p \rangle \& nbsp; \langle p \rangle \& d \rangle
```

```
\langle tr \rangle
```

```
</table></td>
```

```
\langle tr \rangle
```

```
<tr>
```

```
&lt;td&gt;&amp;nbsp;<&lt;td&gt;
```

```
<td> </td>
```

```
\langle tr \rangle
```
</table>

```
<hr color="#FF9900" noshade >
```

```
<hr color="#FF9900" noshade >
```
</body>

</html>

# *Apie moduli*

```
<!DOCTYPE HTML PUBLIC "-//W3C//DTD HTML 4.01 Transitional//EN" 
"http://www.w3.org/TR/html4/loose.dtd"> 
<html> 
<head> 
<title>Untitled Document</title> 
<meta http-equiv="Content-Type" content="text/html; charset=windows-1257"> 
<style type="text/css"> 
< I_{--}.style1 { 
       font-family: Arial, Helvetica, sans-serif; 
        font-size: 12px; 
} 
--> 
</style> 
</head> 
<body bgcolor="#FFCC00" leftmargin="0" topmargin="0" rightmargin="0"> 
<table width="100%" border="0" cellspacing="0" cellpadding="0"> 
 <tr> <td width="33%" align="center" valign="top" bgcolor="#FF9900"><img src="11.jpg" 
width="393" height="295"> 
       <br>thr<math>5</math>\leqa href="index.htm">j pagrindinj\leq/a>\leq/td>
   <td width="67%" bgcolor="#FF9900" valign="top"><table width="250" border="0" cells-
pacing="0" cellpadding="4" bgcolor="#CCCCCC"> 
   <tr> <td><a href="apie.htm">Apie autorius</a><br> <a href="modulis.htm">Apie 
modulį</a><br> <a href="struktura.htm">Struktūra</a><br> 
      <a href="lenta.htm">Atsiliepimai</a>></td>
```
 $\langle tr \rangle$ 

 $\langle \rangle$ table>  $\langle$ br> $\langle$ table width="90%" border="1" cellspacing="0" cellpadding="4" align="left">

 $<$ tr $>$ 

 <td><p align="center"><a name="\_Toc517192300"></a><span class="style1"><a name="\_Toc516459788"> \strong>Apie moduli </strong> \/a> \strong> \/a>

 $\leq$ p class="style1">Šios mokymo priemonės  $\leq$ strong>pagrindinis tikslas  $\leq$ /strong> — palengvinti, padaryti patrauklesnius ir įdomesnius modulių MS Excel ir MS Word mokymą ir mokymąsi. </p>

 $\langle p \rangle$  class="style1" $\rangle$  strong $\langle p \rangle$  strong $\langle p \rangle$ 

 $\leq p \text{ class}$ ="style1"> $\leq$ strong>Uždaviniai  $\leq$ strong>:  $\leq$ /p>

 $\leq p \text{ class}$ ="style1">Suteikti galimybę:  $\leq p$ >

 $\langle \mathbf{p} \rangle$  class="style1">• savarankiškai mokytis;  $\langle \mathbf{p} \rangle$ 

 $\leq p \text{ class}$ ="style1">• savarankiškai mokytis  $\leq p$ >

 $\langle p \rangle$  class="style1">  $\langle p \rangle$ 

 $\leq p$  class="style1">Skatinti smalsumą, pasitikėjimą savo jėgomis.  $\leq p$ >

 <p class="style1">Palengvinti dėstytojams pasiruošimą paskaitoms bei studentų žinių patikrinimą. </p>

 <p class="style1">Pagrindinė šio e. mokymo modulio funkcija – supažindinti su MS Excel ir MS Word paketais, išaiškinti darbo juose ypatumus. Naudodamiesi šiais moduliais, studentai susipažįsta su darbo ypatumais, teorija, atlieka jiems pateiktas praktines užduotis, sprendžia kontrolinius testus. </p>

 $\leq p$  class="style1">E. mokymo modulis turėtų užtikrinti galimybes:  $\leq p$ >

 $\leq p$  class="style1">• mokytis be šalia esančio dėstytojo;  $\leq p$ >

 $\leq$ p class="style1">• mokytis kada norima ir kur norima;  $\leq$ /p>

 $\leq p$  class="style1">• mokytis programos dalyviui priimtina sparta;  $\leq p$ >

 $\leq p$  class="style1">• pasirinkti pačiam mokymosi seką;  $\leq p$ >

 $\leq p$  class="style1">• pačiam įsivertinti mokymosi rezultatus;  $\leq p$ >

 $\leq p$  class="style1">• padėti išsiugdyti sugebėjimą savarankiškai mokytis ir pasitikėjimą savimi. </p>

 $\langle$ h3 class="style1"> $\langle$ a name=" Toc517192302"> $\langle$ a> $\langle$ a na-

me="\_Toc516459790"> </a>>

<h3 class="style1">Sudarymo principai </h3>

 $\langle p \rangle$  class="style1">  $\langle p \rangle$ 

 <p class="style1">Kiekvieną dalį sudaro teorinė dalis, praktinės užduotys, kontroliniai darbai bei testai. Teorijoje pateikiami nauji terminai, jų paaiškinimai, pagrindiniai programos dialoginiai langai, jų apibūdinimai. Teorinė medžiaga suskirstyta nedidelėmis dalimis, kuriose pateikiami esminiai dalykai. Kiekviename teorijos poskyryje yra praktinės užduotys, padedančios įsisavinti teorinę medžiagą . Užduotys padeda įtvirtinti įgytas žinias. Pateiktas angliškų terminų žodynėlis, kad dirbant, dialoginiuose languose gautus pasirinkimus studentai galėtų suvokti ir rinktis sąmoningai. Kiekvieno skyriaus pabaigoje pateikiamas testas mokinio savikontrolei, leidžiantis studentui pasitikrinti įgytas žinias. </p>

```
\langle p \rangle class="style1">  \langle p \rangle
```
 $\langle$ h3 class="style1"> $\langle$ a name=" Toc517192304"> $\langle$ a> $\langle$ a na-

```
me=" Toc516459792">Mokymo priemonės funkcijos </a>></h3>
```

```
\langle p \rangle class="style1">  \langle p \rangle
```
 <span class="style1">Naudodamiesi šia priemone studentai gali dirbti individualiai, pagal savo išmokimo lygį. </span></td>

```
\langle tr \rangle
```

```
\langle \rangle table \langle \rangle td \langle \rangle
```

```
\langle tr \rangle
```

```
<tr>
```

```
&lt;td>&amp;nbsp;<&lt;td>
```

```
&lt;td>&amp;nbsp:<&lt;td>
```

```
\langle tr \rangle
```

```
</table>
```

```
<hr color="#FF9900" noshade >
```

```
<hr color="#FF9900" noshade >
```
</body>

 $<$ /html $>$ 

```
<!DOCTYPE HTML PUBLIC "-//W3C//DTD HTML 4.01 Transitional//EN" 
"http://www.w3.org/TR/html4/loose.dtd"> 
\text{thm}<head> 
<title>Untitled Document</title> 
<meta http-equiv="Content-Type" content="text/html; charset=windows-1257"> 
<style type="text/css"> 
\lt --
.style1 { 
       font-family: Arial, Helvetica, sans-serif; 
        font-size: 12px; 
} 
--> 
\langlestyle></head> 
<body bgcolor="#FFCC00" leftmargin="0" topmargin="0" rightmargin="0"> 
<table width="100%" border="0" cellspacing="0" cellpadding="0"> 
 <tr> <td width="33%" align="center" valign="top" bgcolor="#FF9900"><img src="11.jpg" 
width="393" height="295"><br> 
  \alpha href="index.htm"><sub>i</sub> pagrindinį\alpha> \alpha <td width="67%" bgcolor="#FF9900" valign="top"><table width="250" border="0" cells-
pacing="0" cellpadding="4" bgcolor="#CCCCCC"> 
   <tr>
```

```
 <td><a href="apie.htm">Apie autorius</a><br> <a href="modulis.htm">Apie 
modulį</a><br> <a href="struktura.htm">Struktūra</a><br>
```

```
 <a href="lenta.htm">Atsiliepimai</a></td>
```
 $\langle tr \rangle$ 

```
 </table> <br><table width="90%" border="1" cellspacing="0" cellpadding="4" 
align="left">
```

```
<tr>
```

```
 <td><p class="style1"><strong>Struktūra</strong></p> 
     <p class="style1"><a href="skaiciuokle.htm">Skaičiuoklė</a></p>
    \leq p \text{ class}="style1">\leq a href="redaktorius.htm">Teksto redaktorius \leq/a>\leq/p>
    \langle \text{p class} = "style1">>a href="Zodynas.pdf">Žodynas\langle a \rangle \langle b \rangle \langle b \rangle\langle tr \rangle\langle \text{table} \rangle \langle \text{td} \rangle\langle tr \rangle<tr><td>&nbsp;</td>
  <td>&nbsp;</td>
 \langle tr \rangle</table> 
<hr color="#FF9900" noshade > 
<hr color="#FF9900" noshade >
```
</body>

 $<$ /html $>$ 

priedas